# XMM-Newton tutorial

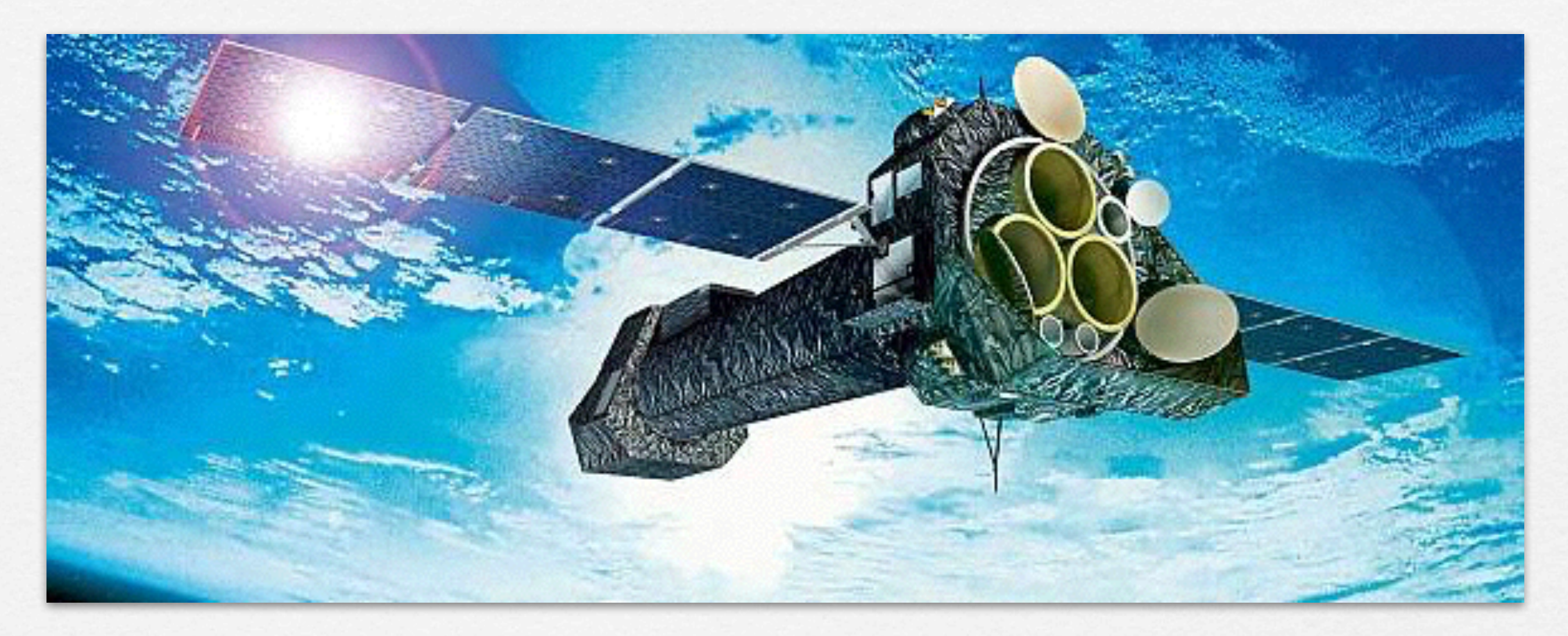

#### Eleonora Torresi DIFA & INAF/IASF Bologna

LABORATORIO X 2017 7.11.2017

## XMM-Newton payload

EPIC MOS cameras

#### X-RAY TELESCOPES

#### RGS cameras

#### EPIC PN camera

Image courtesy of Dornier Satellitensysteme GmbH and ESA

Eccentric 48-hour orbit around the Earth Inclination 40 degrees to the Equator

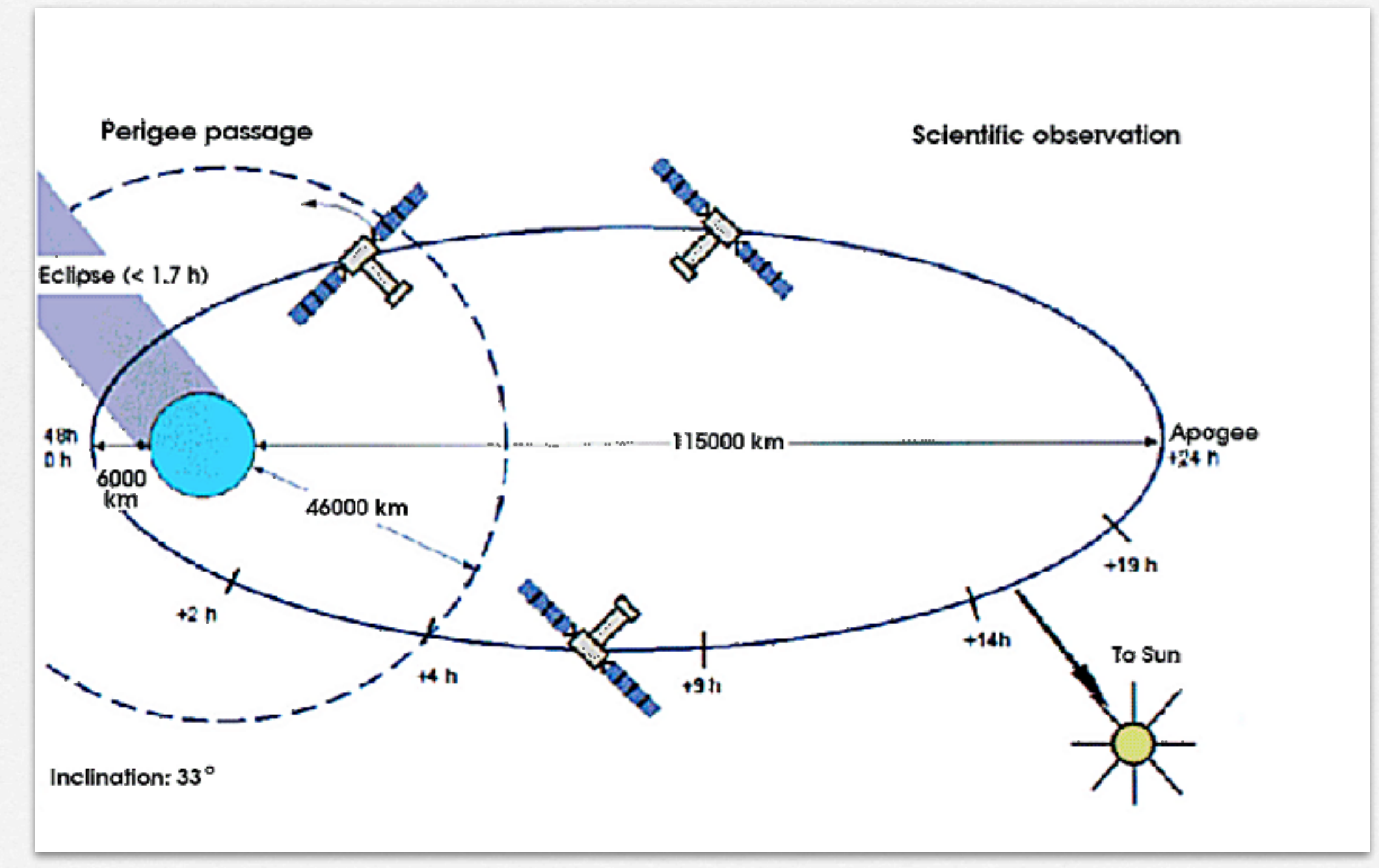

# OUTLINE

- 1. Download XMM-Newton data from the public archive
- 2. PN, MOS1 and MOS2 data reduction:
	- selection of Good Time Intervals (GTI)
	- generation of cleaned event files
	- source and background regions selection
	- check for the presence of pile-up
	- spectrum extraction (of both source and background)
	- creation of the Response Matrix Function (RMF)
	- creation of the Ancillary Response Function (ARF)
	- grouping of the spectra
- 3. Extraction of a light curve from a point-like source

# OUTLINE

#### 1. Download XMM-Newton data from the public archive

#### 2. PN, MOS1 and MOS2 data reduction:

- selection of Good Time Intervals (GTI)
- generation of cleaned event fileS
- source and background regions selection
- check for the presence of pile-up
- spectrum extraction (of both source and background)
- creation of the Response Matrix Function (RMF)
- creation of the Ancillary Response Function (ARF)
- grouping of the spectra
- 3. Extraction of a light curve from a point-like source

XMM-Newton Science Operations Centre (ESA-Vilspa, Spain) [http://www.cosmos.esa.int/web/xmm-newton/xsa](http://xmm.esac.esa.int/xsa/)

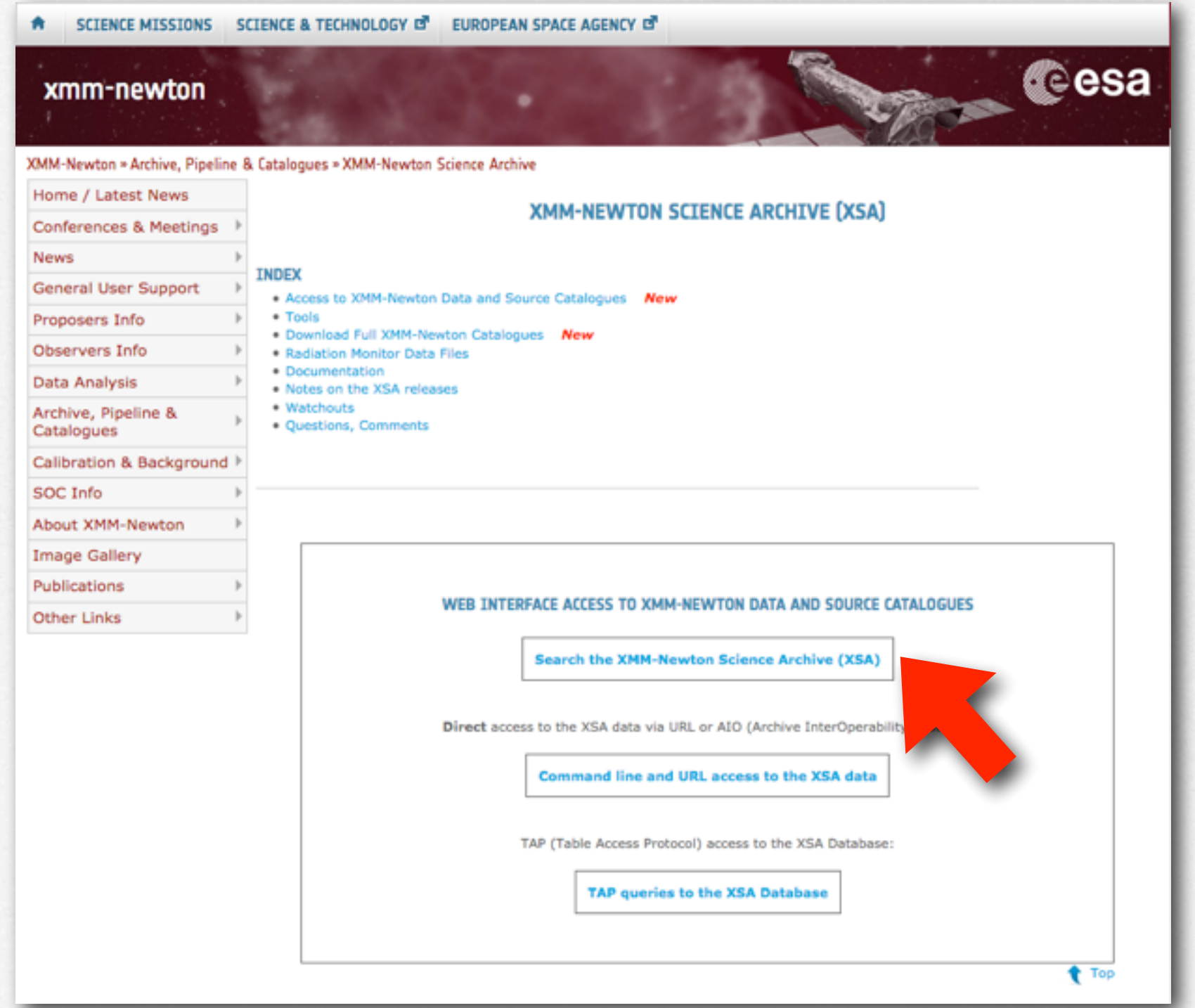

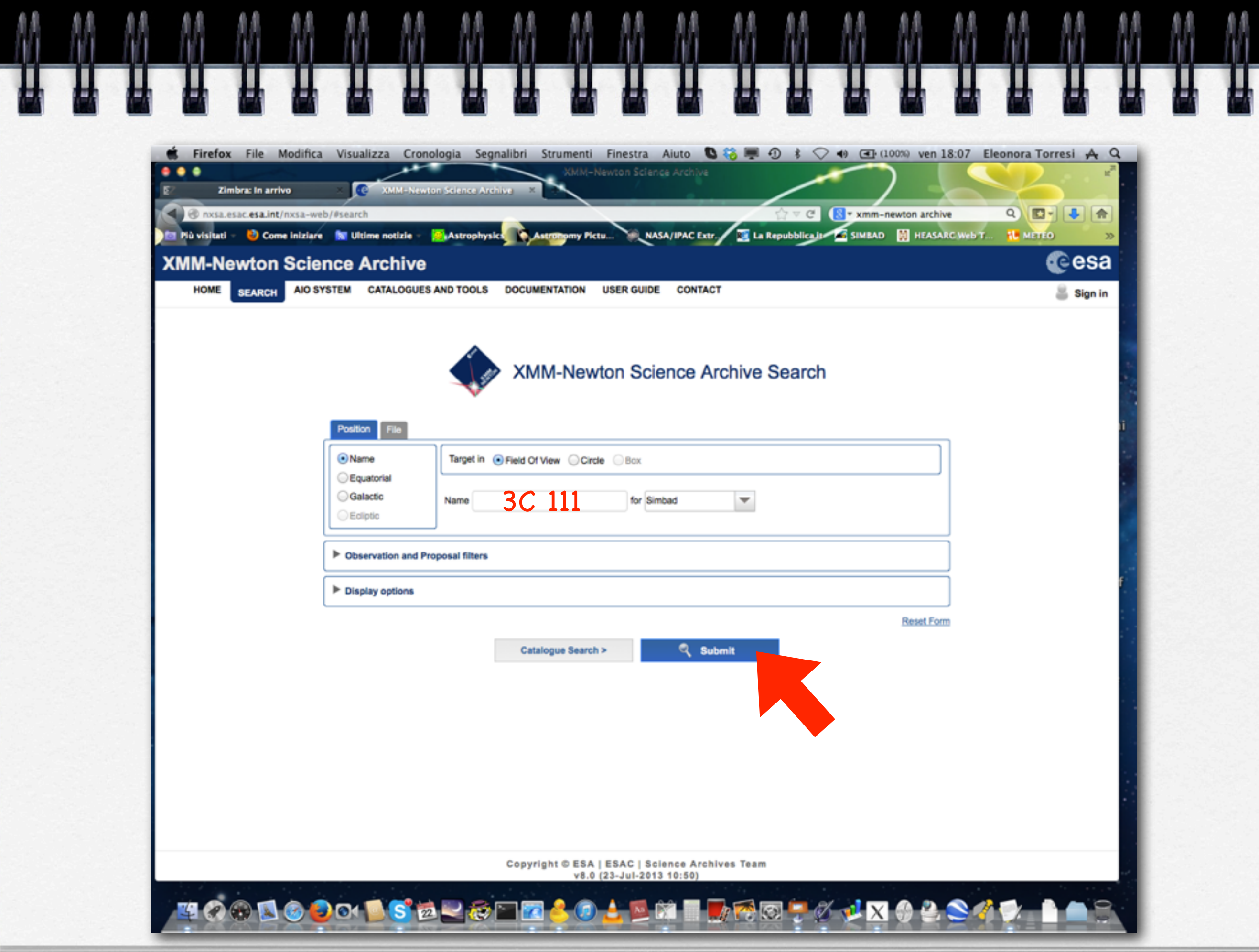

AA

一角条

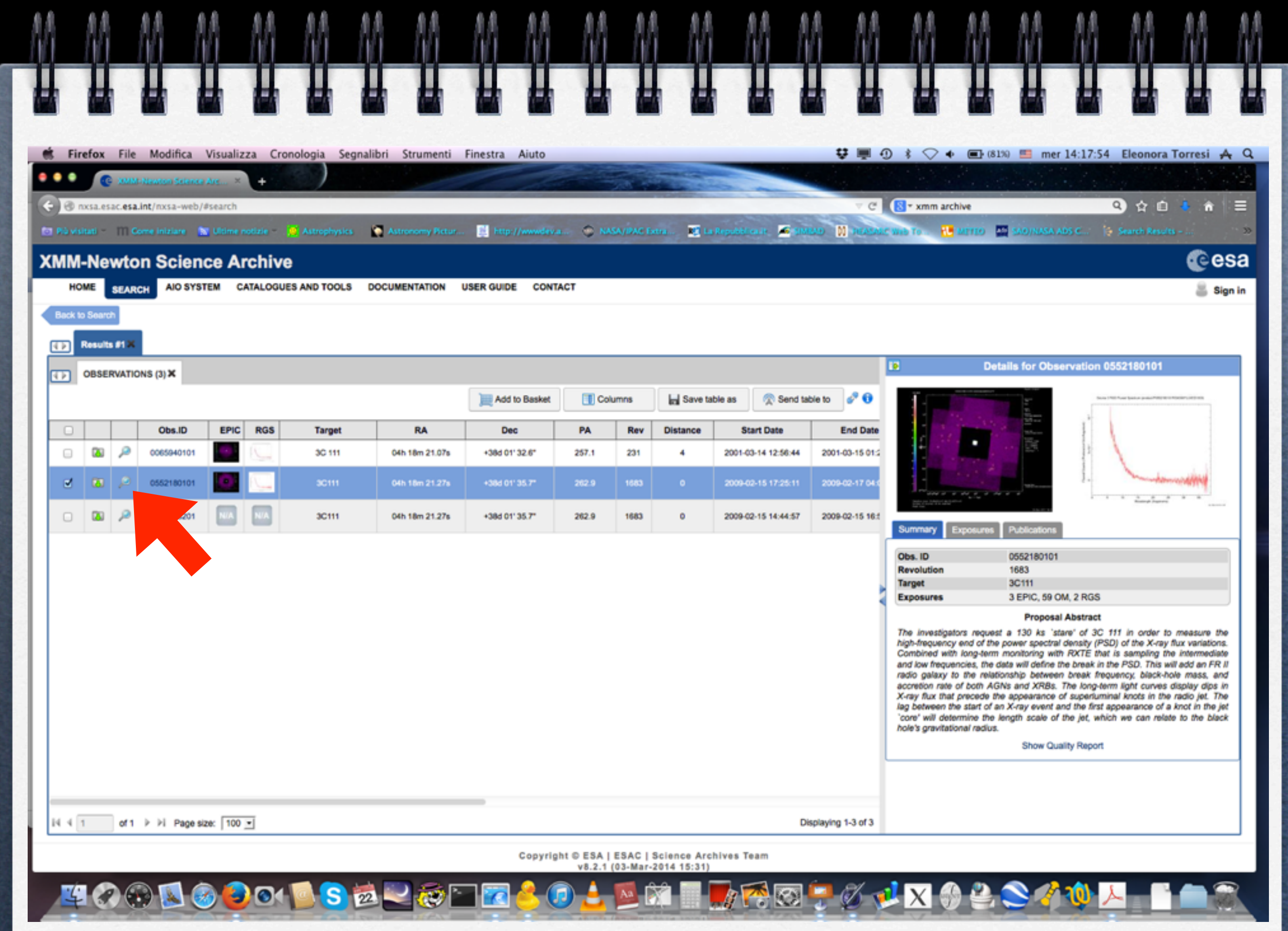

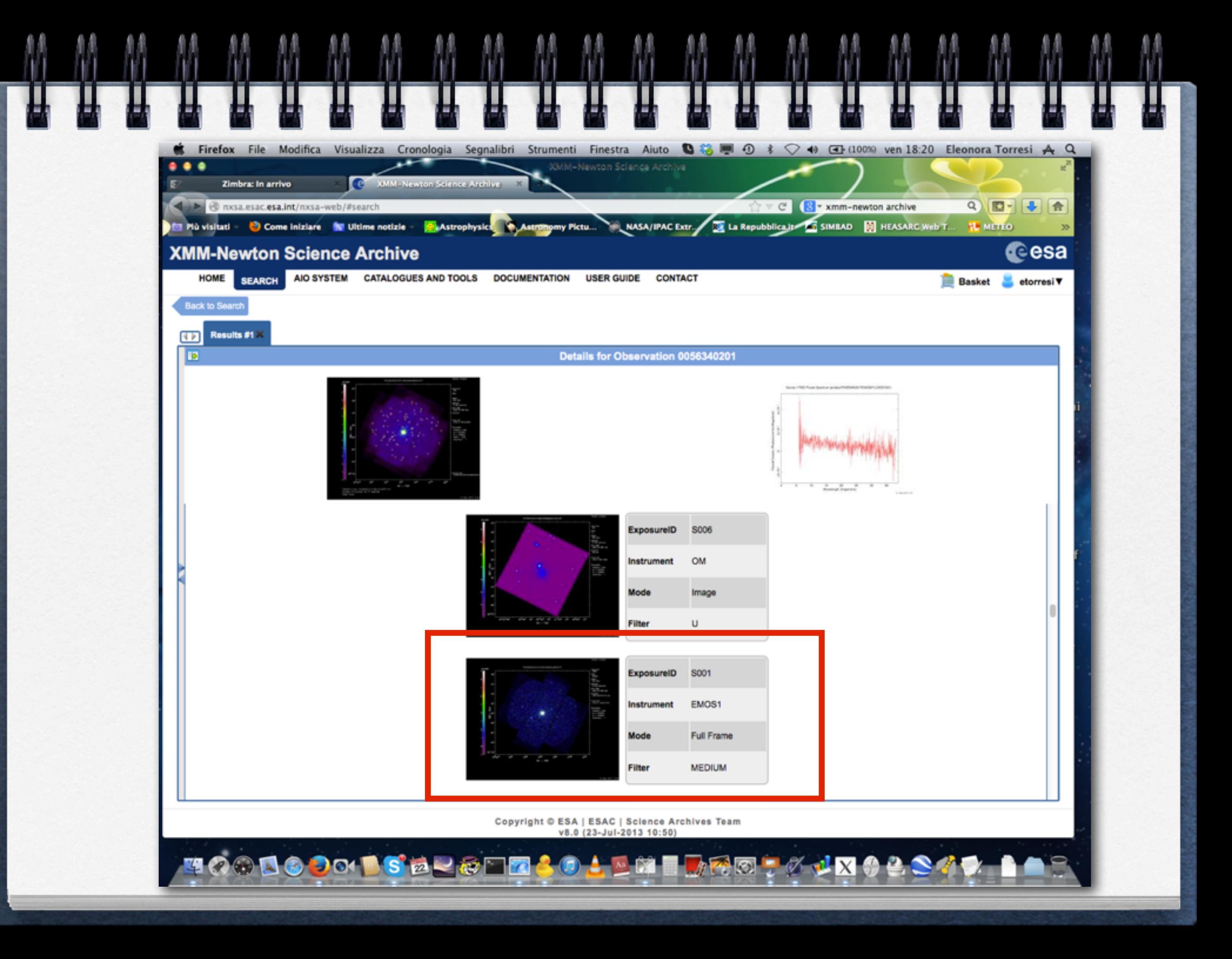

# EPIC FILTERS

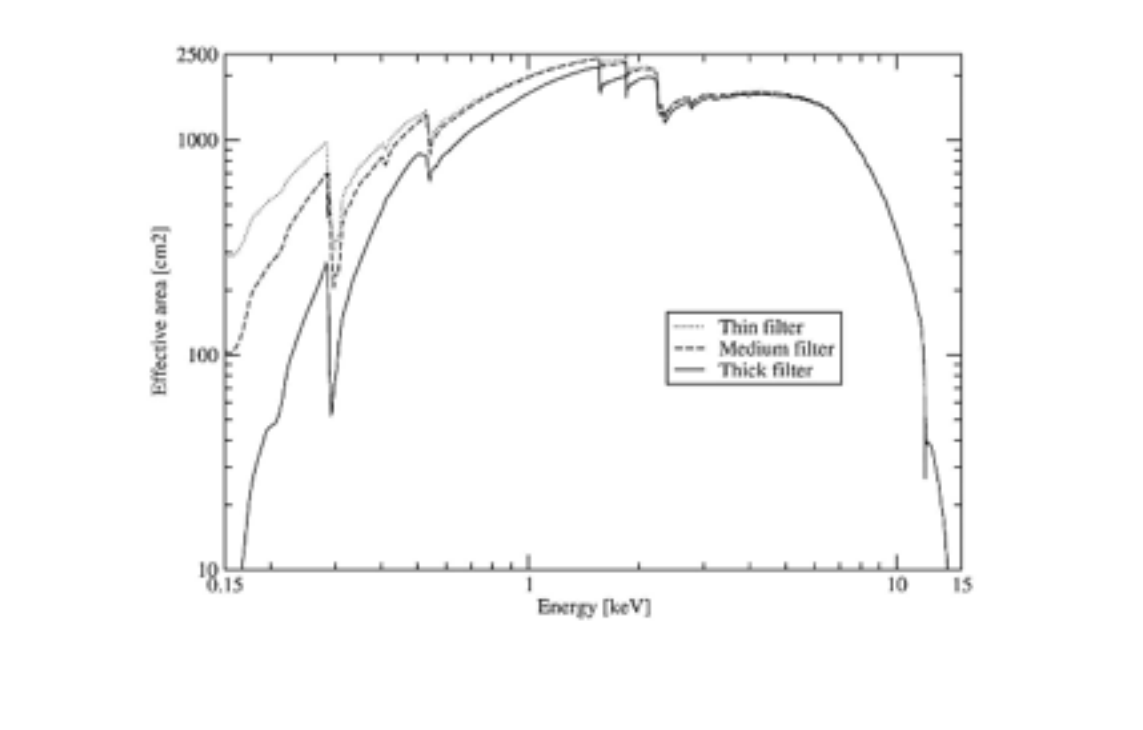

Figure 31: Combined effective area of all telescopes assuming that the EPIC cameras operate with the same filters, either thin, medium or thick.

http://xmm-tools.cosmos.esa.int/external/xmm\_user\_support/documentation/uhb/XMM\_UHB.pdf

# EPIC SCIENCE MODES

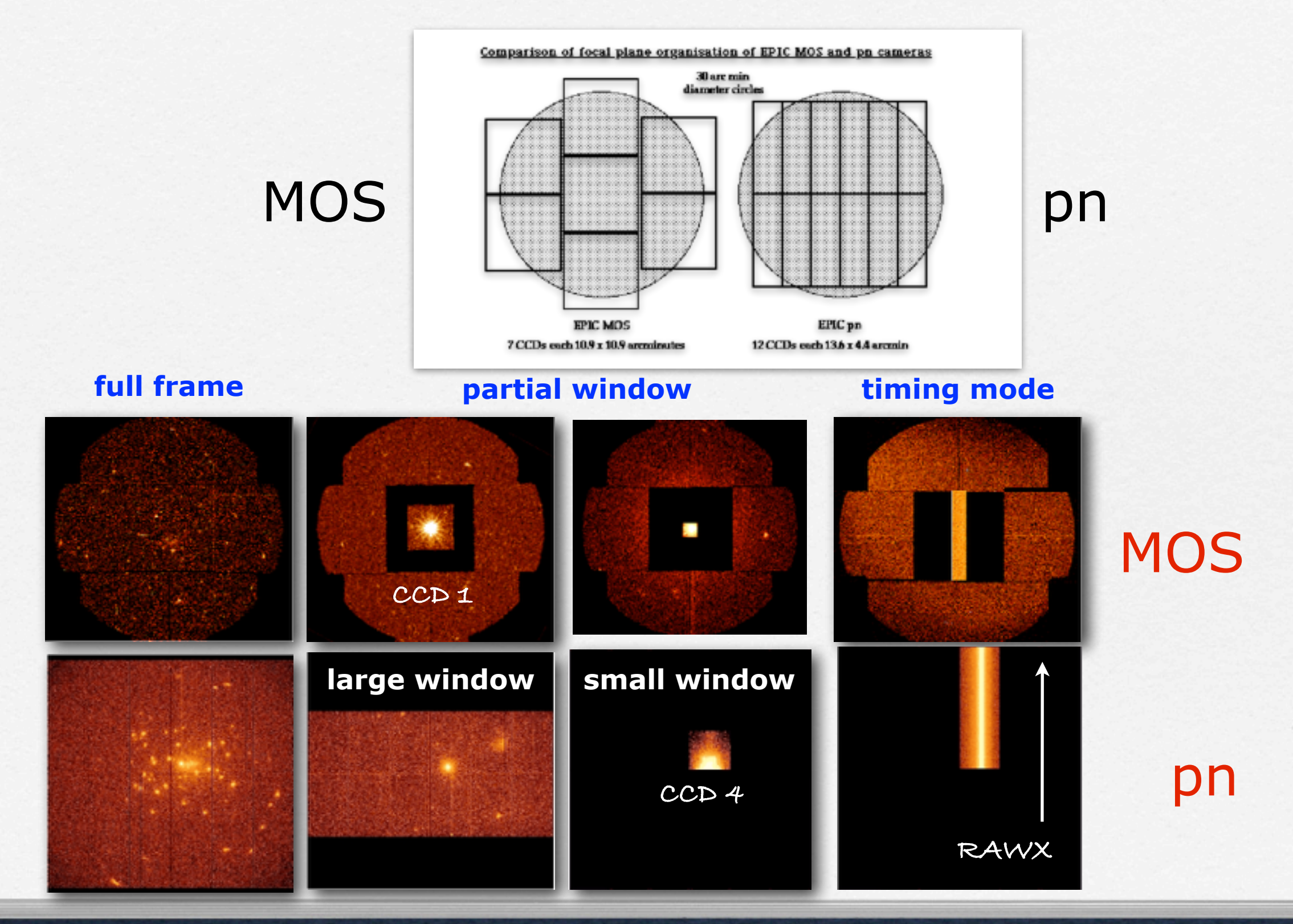

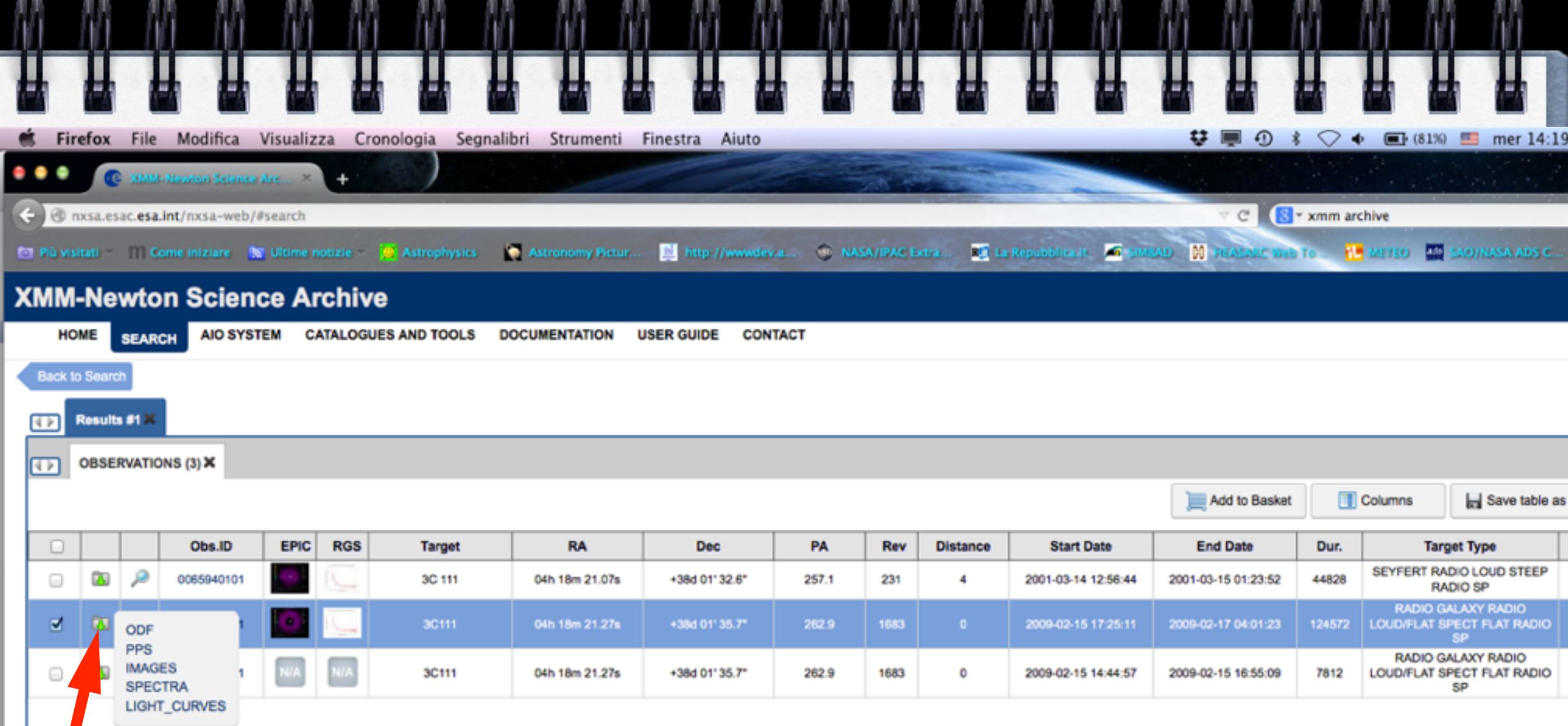

ODF (Observation Data Files): row data that need to be reprocessed

PPS (Processing Pipeline Files): already reprocessed data using standard pipelines

# ODF files

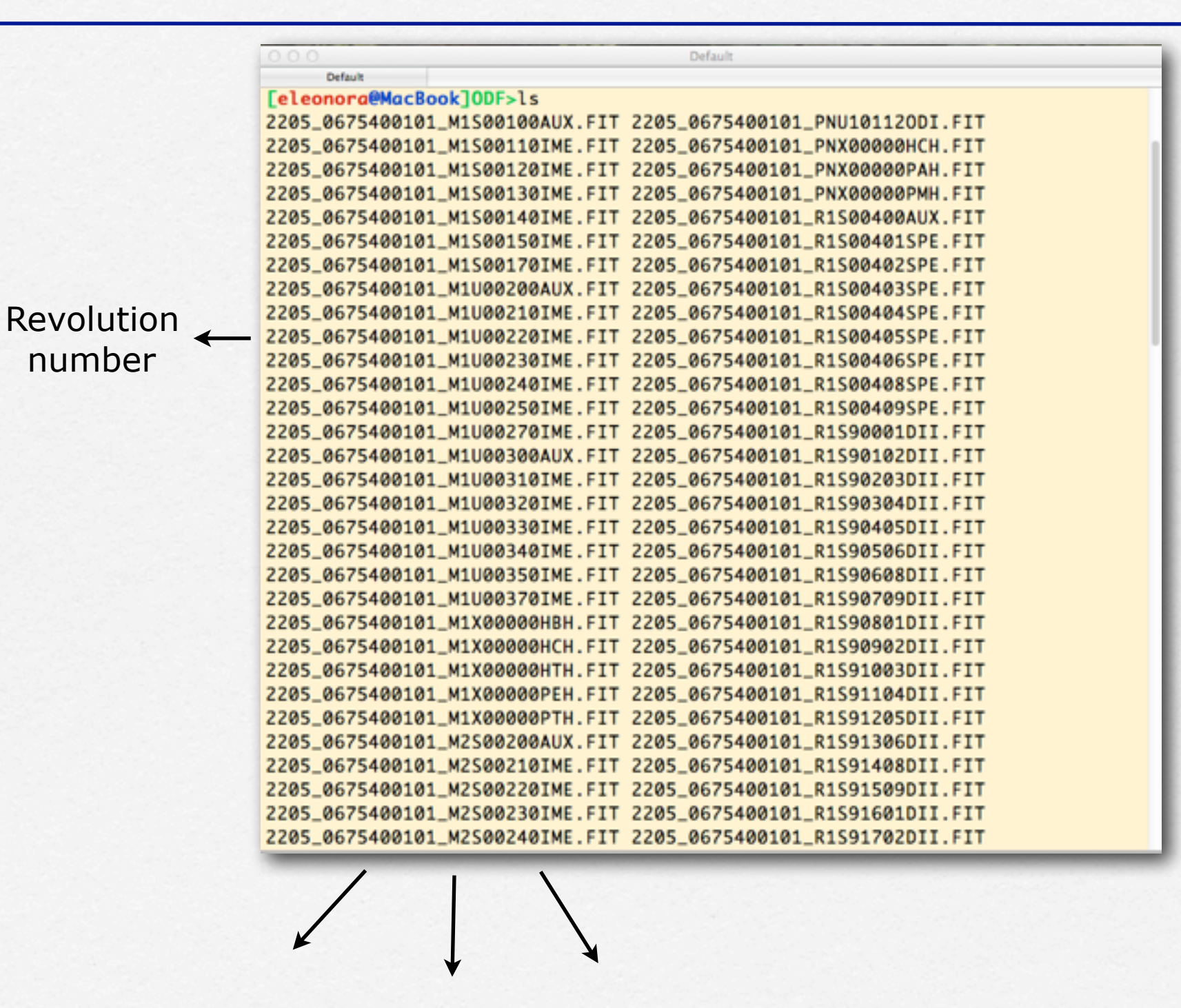

FITS files

Instrument (pn, MOS1, MOS2) Content ObsID

# FITS files

Data produced by the satellite are stored in **FITS (Flexible Image Transport System)** format.

All the information of your observation are contained in the header of the fits file. You can visualize it by using the FTOOL command fv:

> fv nomefile.fits

But before you must have set the correct environment...

# Creation of event files

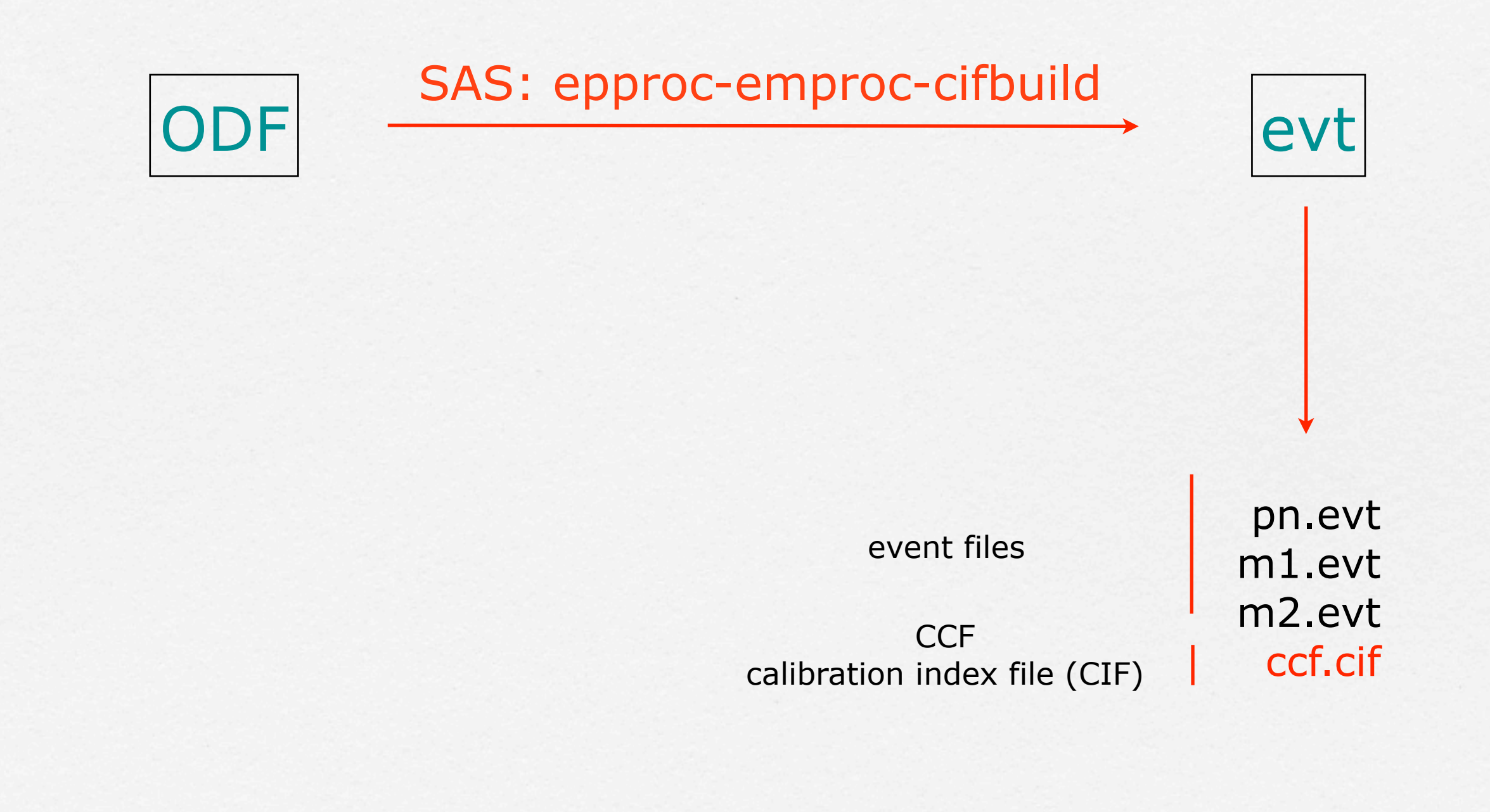

 Extraction of a high energy light curve (>10 keV) to identify interval of flaring particle background

## EPIC background

Cosmic X-ray background -ray background<br>(CXB) linstrumental background<br>discrete that the lines of the lines of the lines of the lines of the lines of the lines of the lines of the lines of the lines of the lines of the lines of the lines of the l

detector noise component (important below 300 eV) particles with the second component due to the interaction of detectors and the structures surrounding them

(important at high energies, e.g. above a few keV)

For more information refer to the XMM-Newton User's Handbook

## EPIC background

Cosmic X-ray background -ray background<br>(CXB) linstrumental background<br>discussed background

detector noise component (important below 300 eV)

second component due to the interaction of particles with the detectors and the structures surrounding them (important at high energies, e.g. above a few keV)

For more information refer to the XMM-Newton User's Handbook

# EPIC particle induced background

strong and rapid variability; currently attributed to soft protons  $(E_p < a$  few 100 keV) likely organized in clouds populating the Earth's magneto-sphere

#### External 'flaring' component Internal 'quiescent' component

high energy particles interacting with the structure surrounding the detectors and the detectors themselves

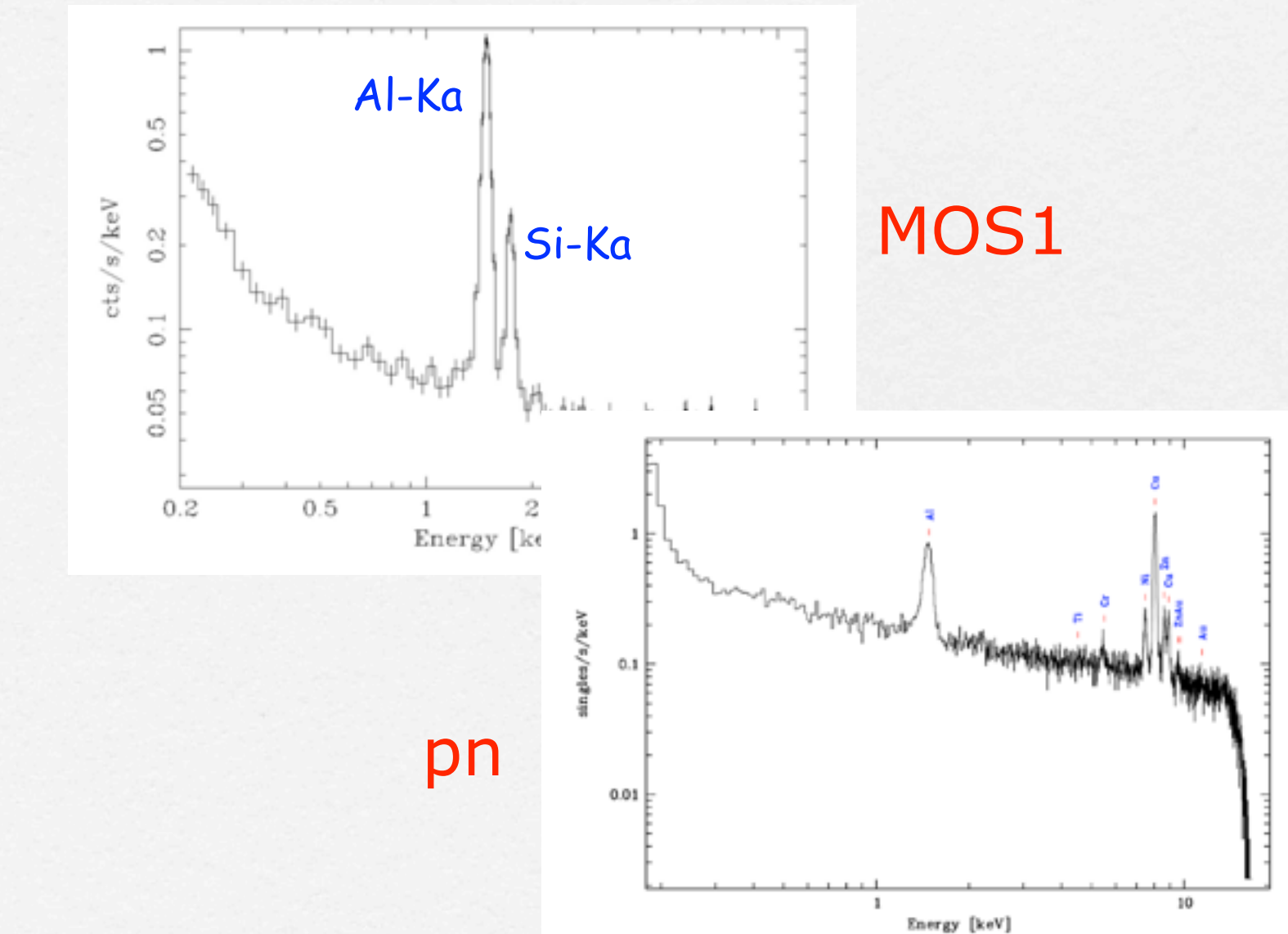

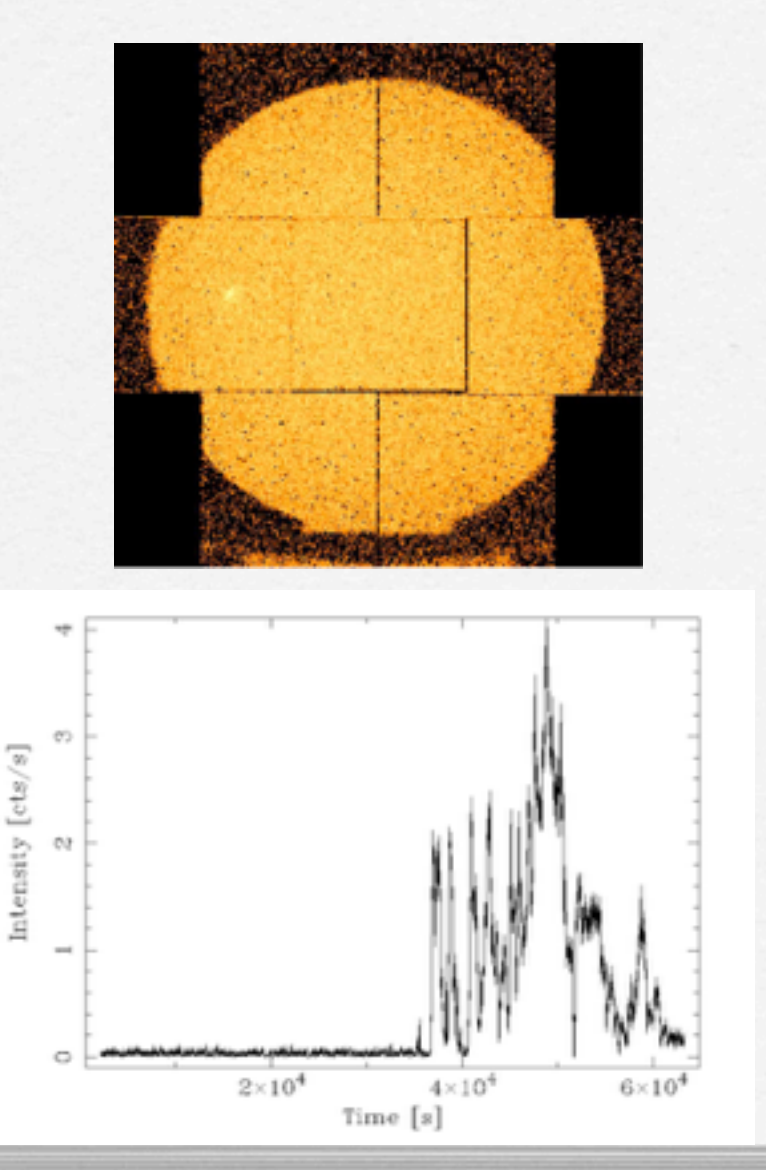

 Extraction of a high energy light curve (>10 keV) to identify interval of flaring particle background

evselect table=pn.evt energycolumn=PI expression='#XMMEA\_EP && (PI>10000) && (PATTERN==0)' withrateset=yes rateset="lcurve\_sup10.lc" timebinsize=100 maketimecolumn=yes makeratecolumn=yes

lcurve

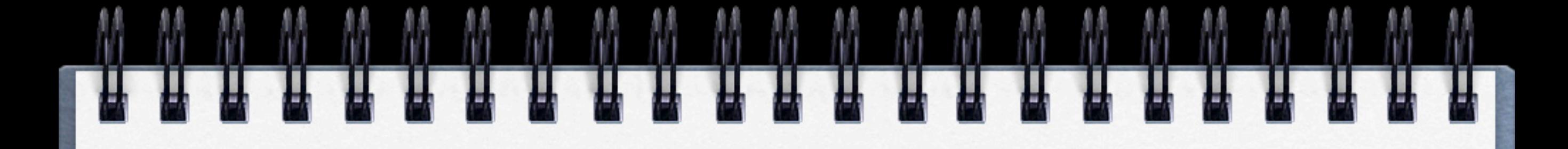

### Light curve above 10 keV

pn < 0.4 cts/s MOS < 0.35 cts/s

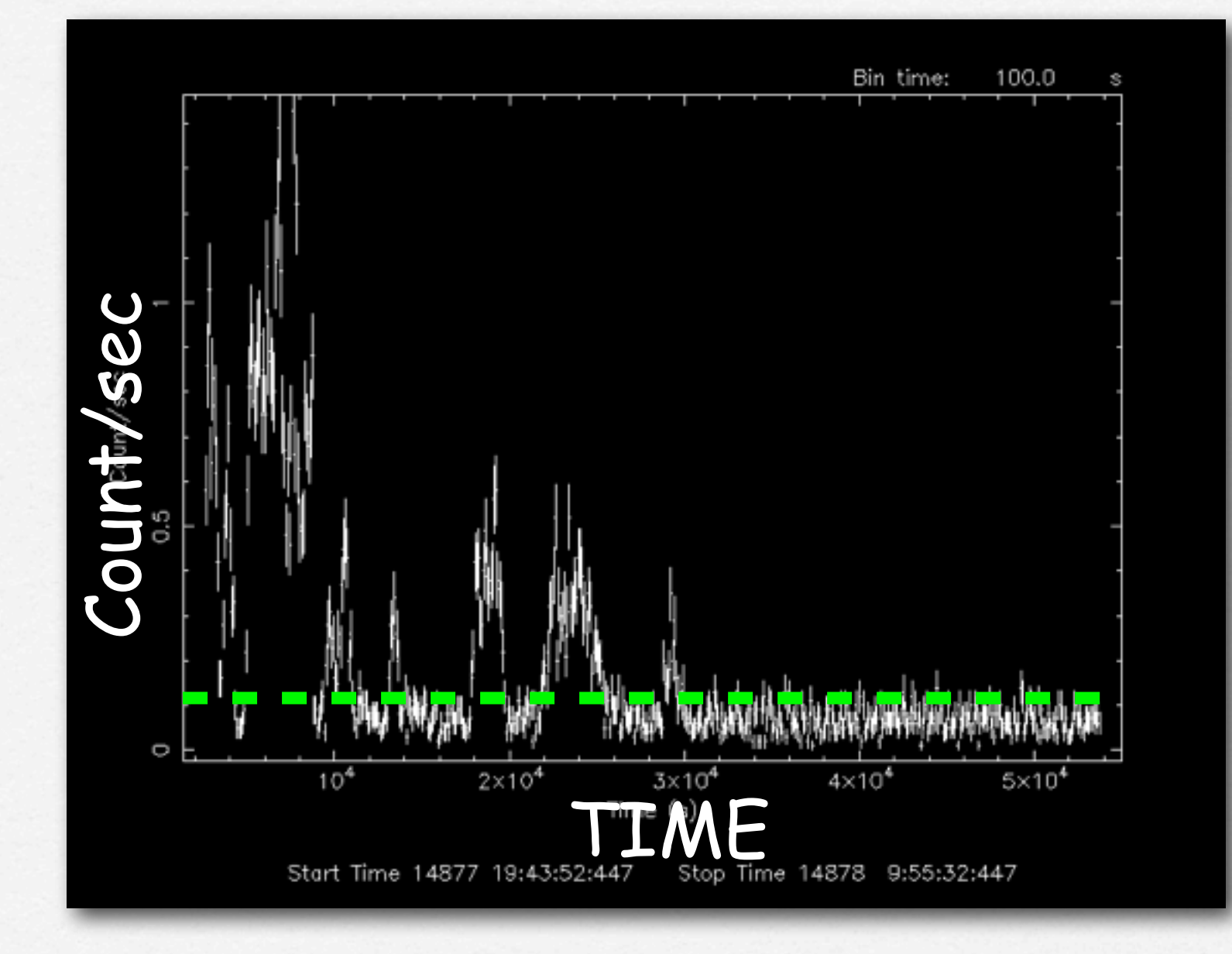

# OUTLINE

#### 1. Download XMM-Newton data from the public archive

#### 2. PN, MOS1 and MOS2 data reduction:

- selection of Good Time Intervals (GTI)
- generation of cleaned event files
- source and background regions selection
- check for the presence of pile-up
- spectrum extraction (of both source and background)
- creation of the Response Matrix Function (RMF)
- creation of the Ancillary Response Function (ARF)
- grouping of the spectra
- 3. Extraction of a light curve from a point-like source

## Selection of GOOD TIME INTERVALS (GTI)

tabgtigen table=lcurve\_sup10.lc gtiset=good\_bkg.gti expression='RATE<0.4'

#### Generation of the cleaned event file

evselect table=pn.evt expression='#XMMEA\_EP (EM) && (PI > 150) && (GTI(good\_bkg.gti,TIME))' withfilteredset=yes keepfilteroutput=yes filteredset=pn\_new.evt(mos1\_new.evt)updateexposure=yes cleandss=yes writedss=yes

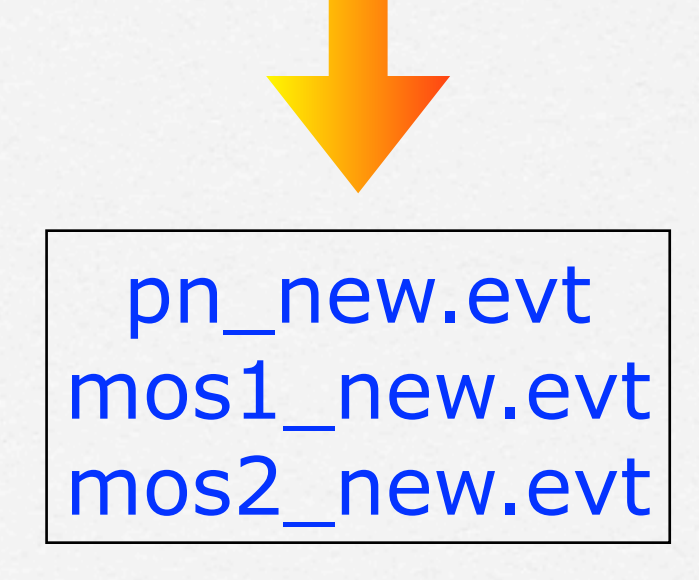

# OUTLINE

#### 1. Download XMM-Newton data from the public archive

#### 2. PN, MOS1 and MOS2 data reduction:

- selection of Good Time Intervals (GTI)
- generation of cleaned event files
- source and background regions selection
- check for the presence of pile-up
- spectrum extraction (of both source and background)
- creation of the Response Matrix Function (RMF)
- creation of the Ancillary Response Function (ARF)
- grouping of the spectra
- 3. Extraction of a light curve from a point-like source

### Source and background regions selection

#### open event list file with ds9

### > ds9 pn\_new.evt &

 $000$ X SAOImage ds9 File Edit View Frame Bin Zoom Scale Color Region WCS Analysis Help File pn\_new.evt[EVENTS] PICTOR A Object Value **WCS** Physical Image Frame 1 1.244  $0.000$ x bin scale file edit view frame zoom color region wcs help to fit zoom 1/8 zoom 1/4 zoom 1/2 zoom 1 zoom 2 zoom 4 zoom 8  $\bar{z}$ source region  $\mathbf{1}$  $\overline{3}$  $\overline{7}$ 14 30 61 122 245 488

[http://ds9.si.edu/](http://ds9.si.edu)doc/ref/

## Fractional encircled energy

Fraction of photons contained within a certain radius (in arcsec). This quantity is function of the angular radius (on-axis)

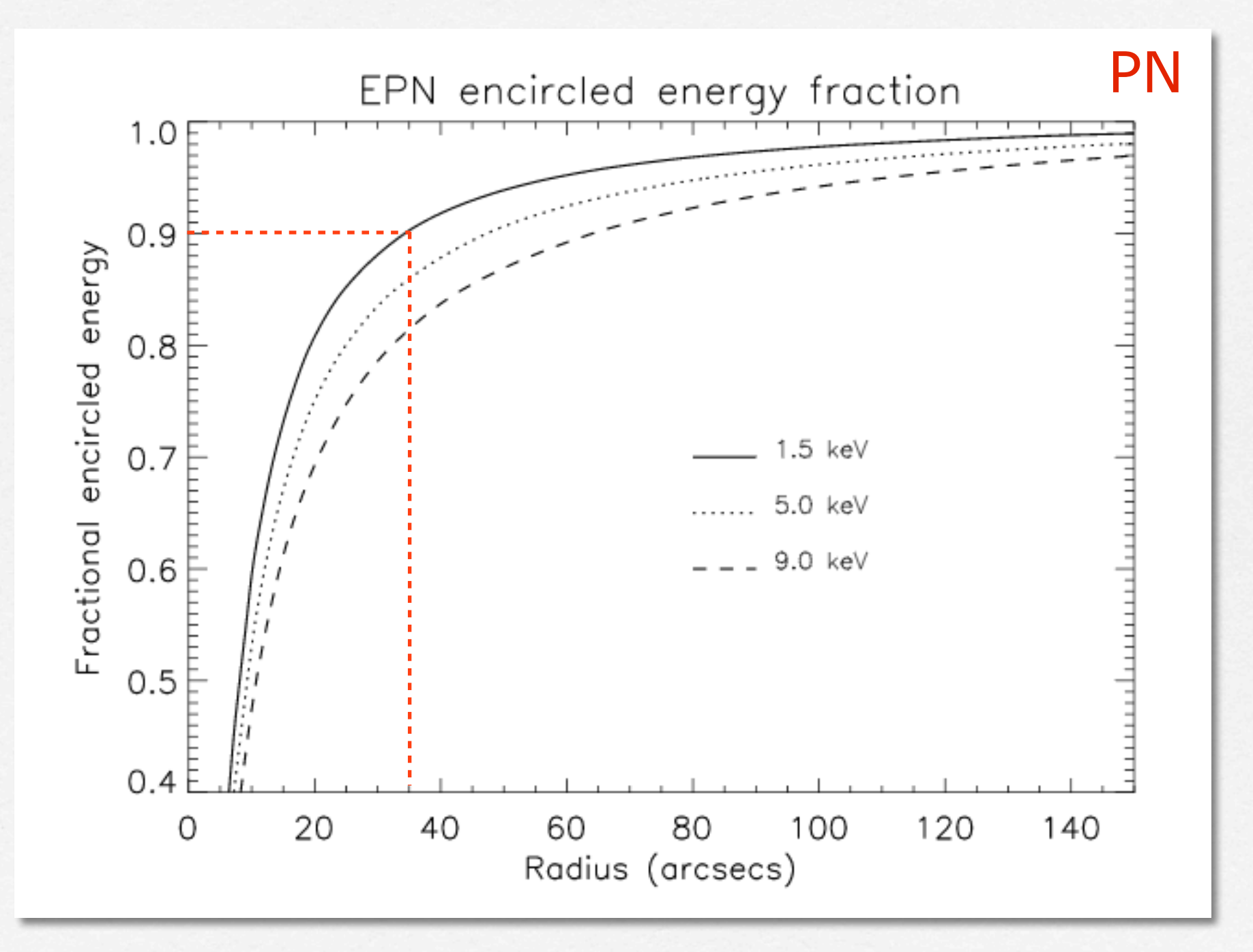

## Fractional encircled energy

Fraction of photons contained within a certain radius (in arcsec). This quantity is function of the angular radius (on-axis)

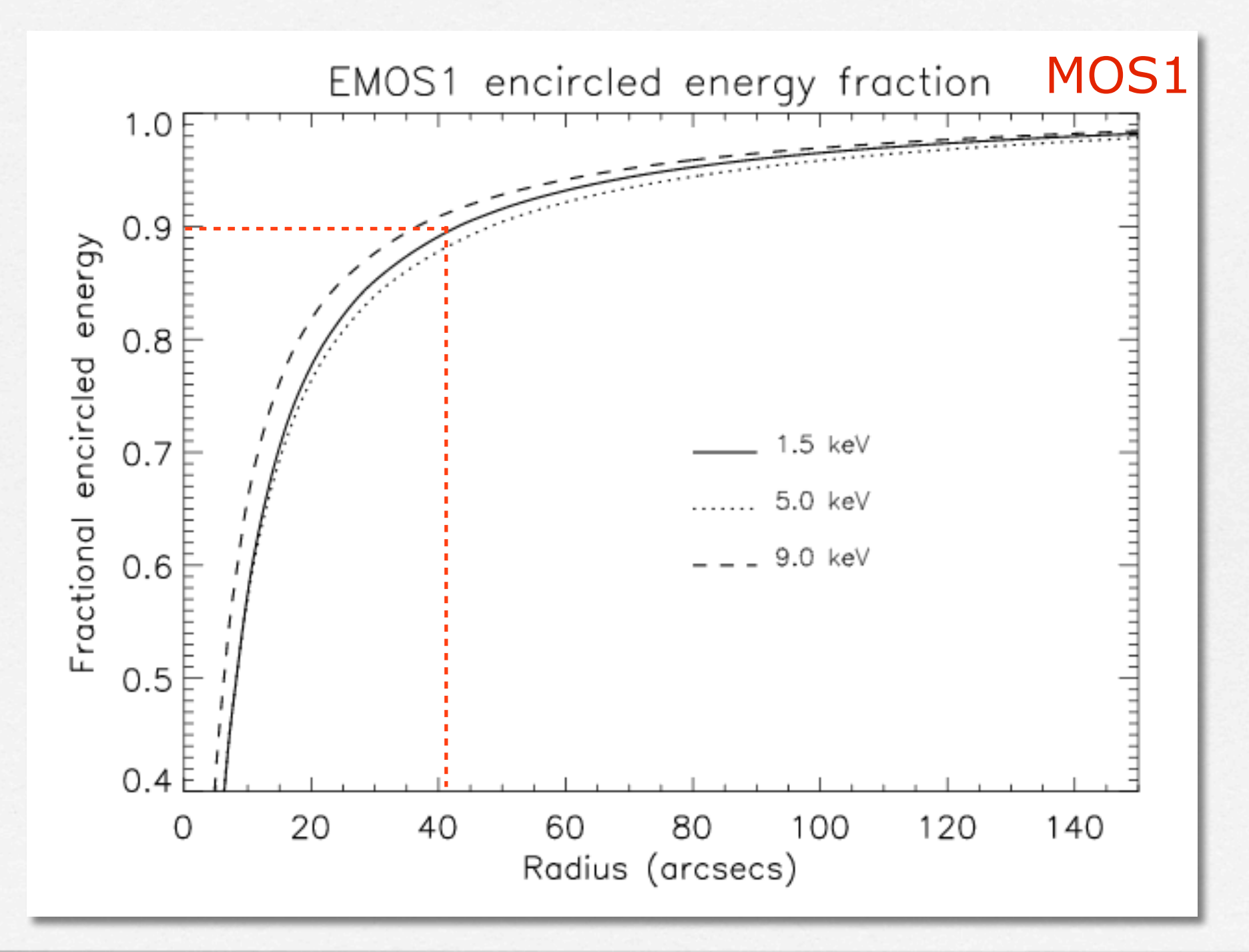

## Fractional encircled energy

Fraction of photons contained within a certain radius (in arcsec). This quantity is function of the angular radius (on-axis)

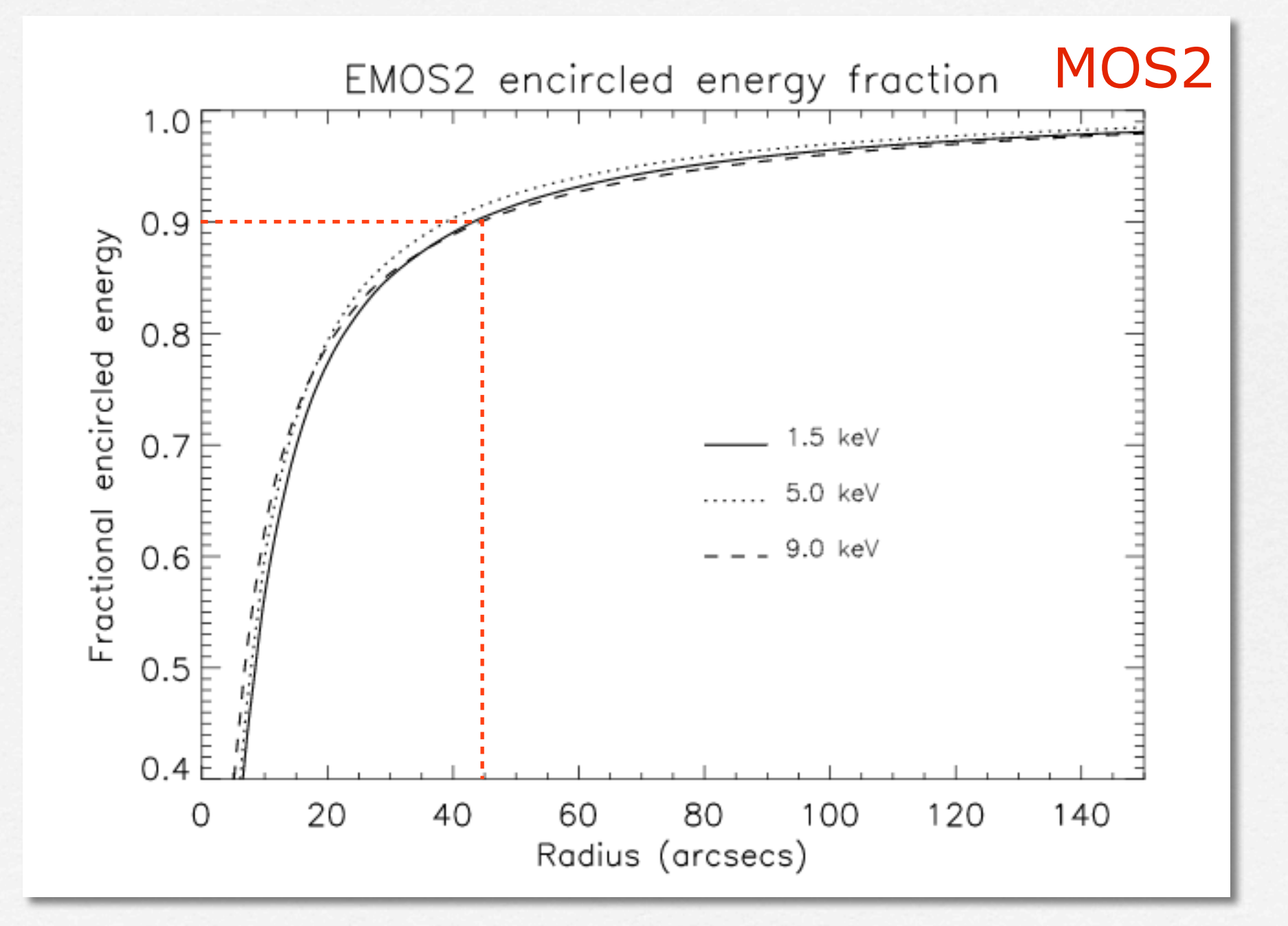

### Source and background regions selection

#### open event list file with ds9

### > ds9 pn\_new.evt &

### > Region

- > save region
- > file format 'ds9'
- > coordinates 'physical'
- > source.reg

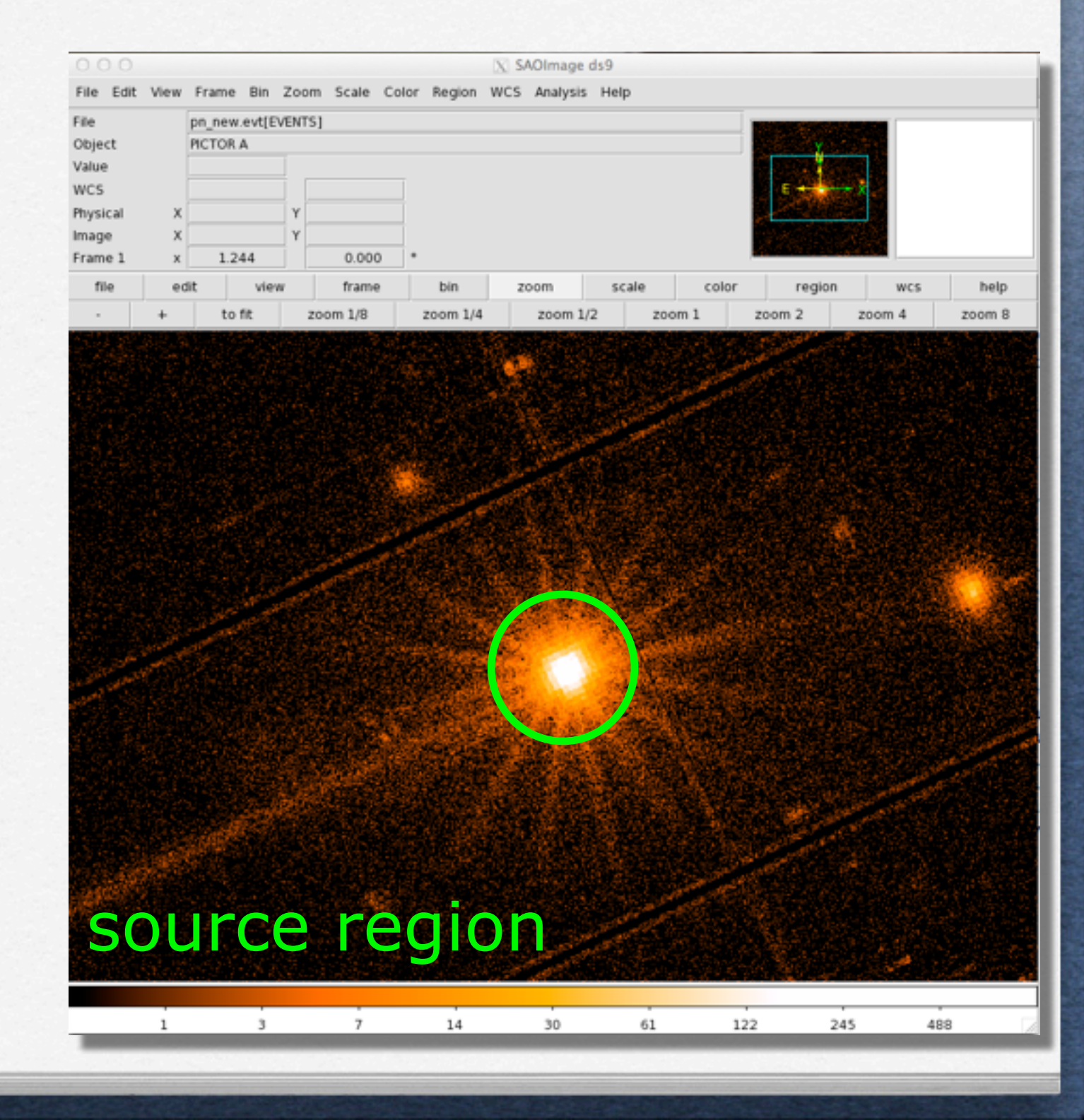

[http://ds9.si.edu/](http://ds9.si.edu)doc/ref/

### Source and background regions selection

#### open event list file with ds9

### > ds9 pn\_new.evt &

### > Region

- > save region
- > file format 'ds9'
- > coordinates 'physical'
- > back.reg

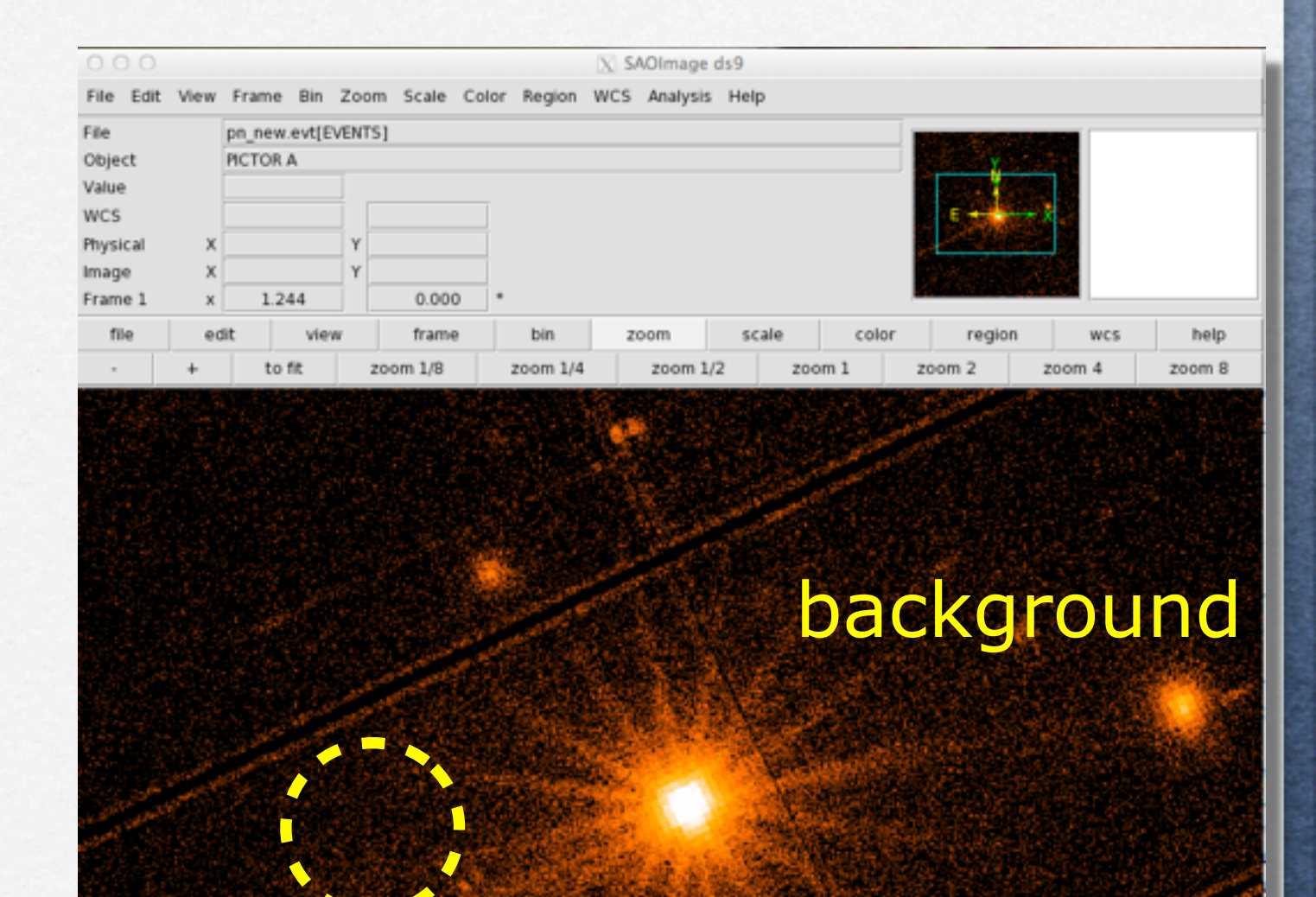

 $\overline{7}$ 

14

30

61

122

245

488

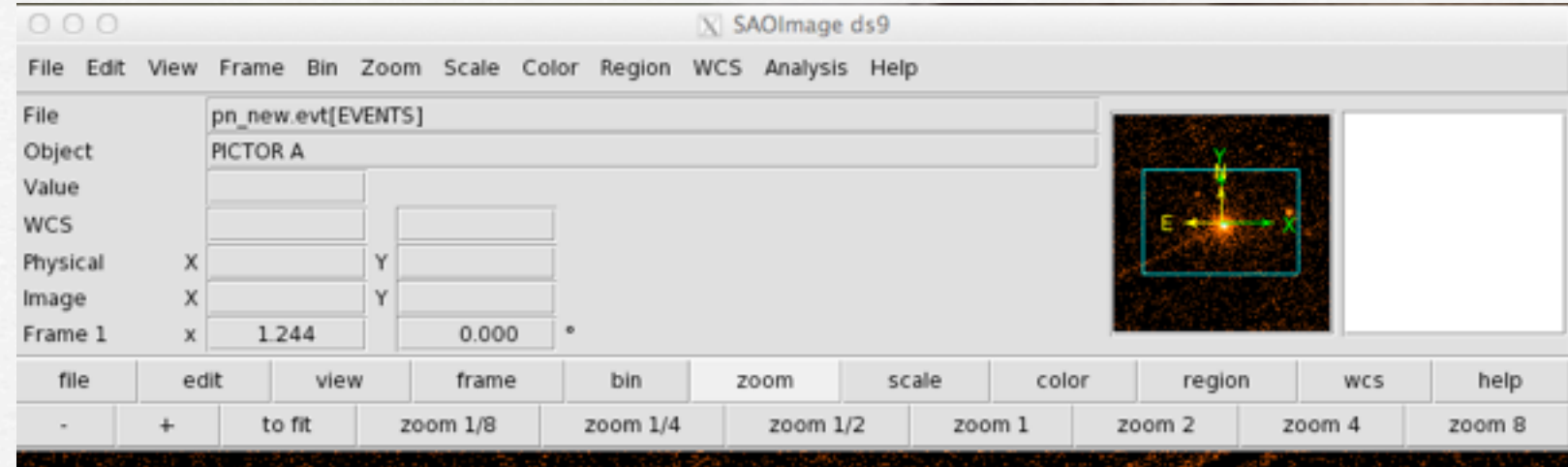

spider supporting the telescope's mirrors

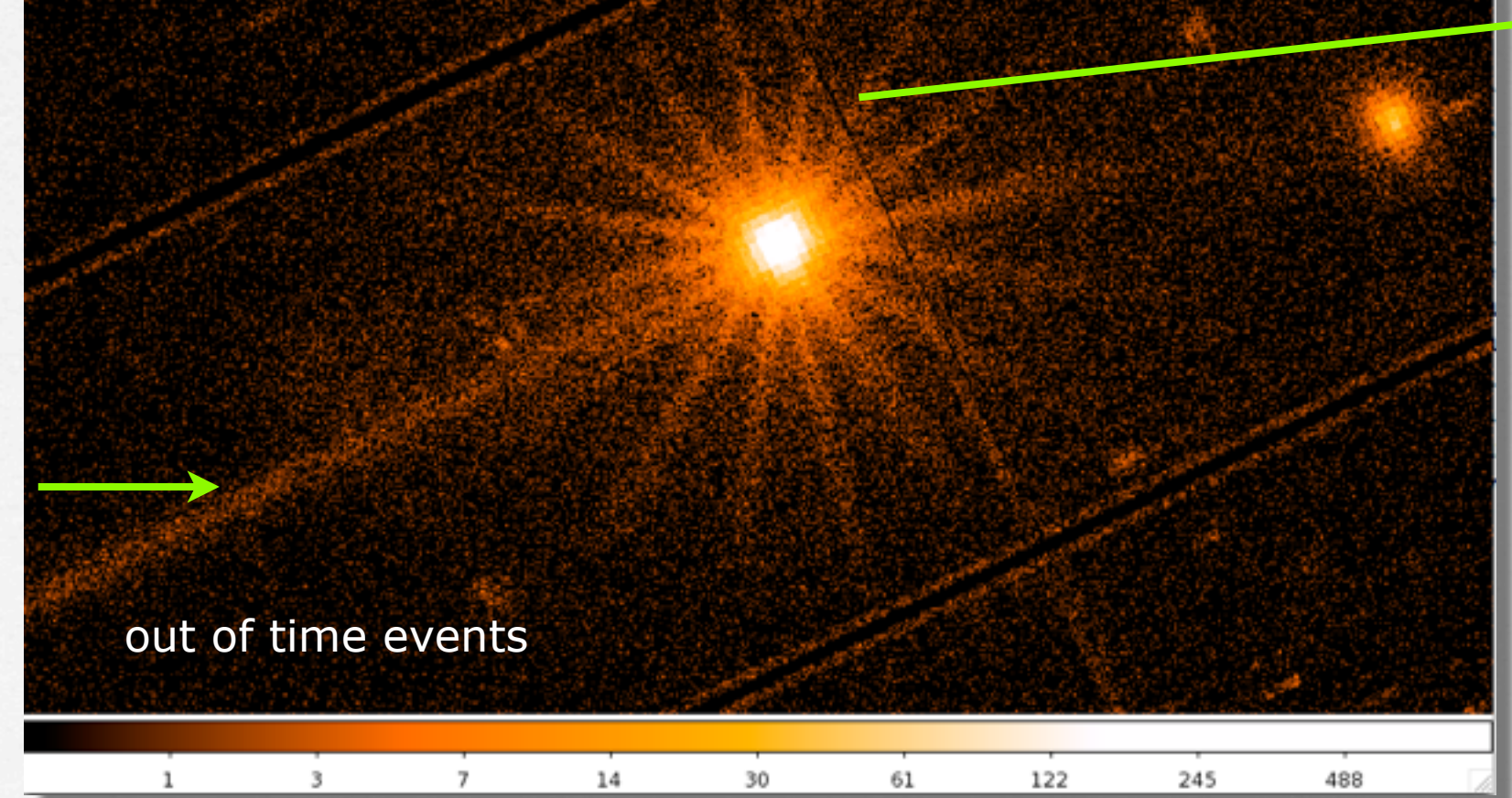

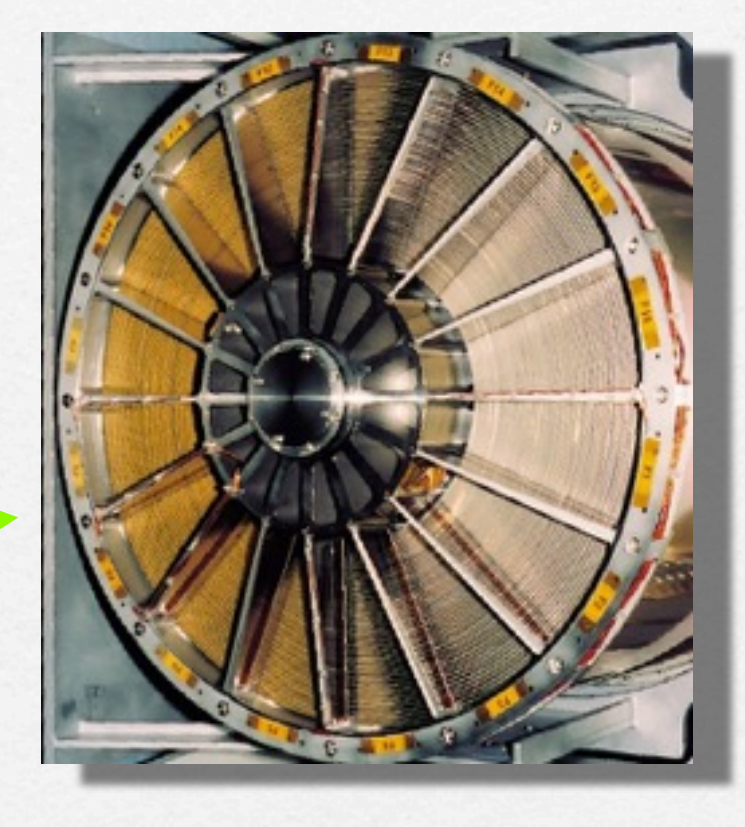

# OUTLINE

#### 1. Download XMM-Newton data from the public archive

#### 2. PN, MOS1 and MOS2 data reduction:

- selection of Good Time Intervals (GTI)
- generation of cleaned event files
- source and background regions selection
- check for the presence of pile-up
- spectrum extraction (of both source and background)
- creation of the Response Matrix Function (RMF)
- creation of the Ancillary Response Function (ARF)
- grouping of the spectra
- 3. Extraction of a light curve from a point-like source

PILE-UP

Arrival of two or more independent photons at nearby pixels that are erroneously read as one single event (whose energy is the sum of the energies of the individual photons) Jethwa et al. (2015)

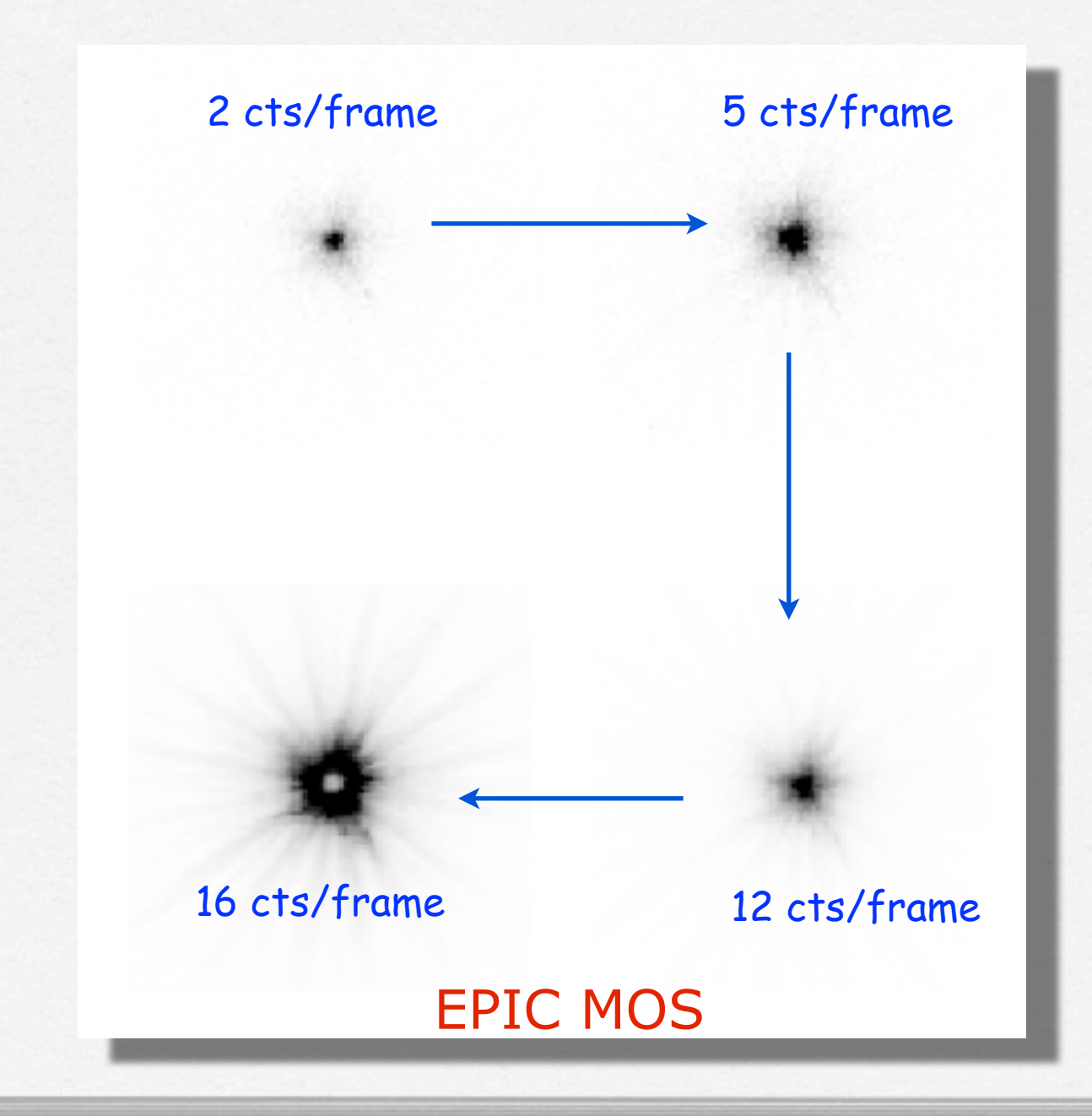

Can affect the PSF (in its core many photons arrive at almost the same time) and the EPIC spectral response distorting the spectral shape:

-> by hardening the observed spectrum

-> by suppressing flux due to the creation of invalid patterns

-> by joining separate monopixel into a single multi-pixel event (pattern migration)

Jethwa et al. (2015)

The term *'pattern'* indicates the distribution of pixels over which a charge cloud spreads (= *'grade'* in Chandra/ACIS)

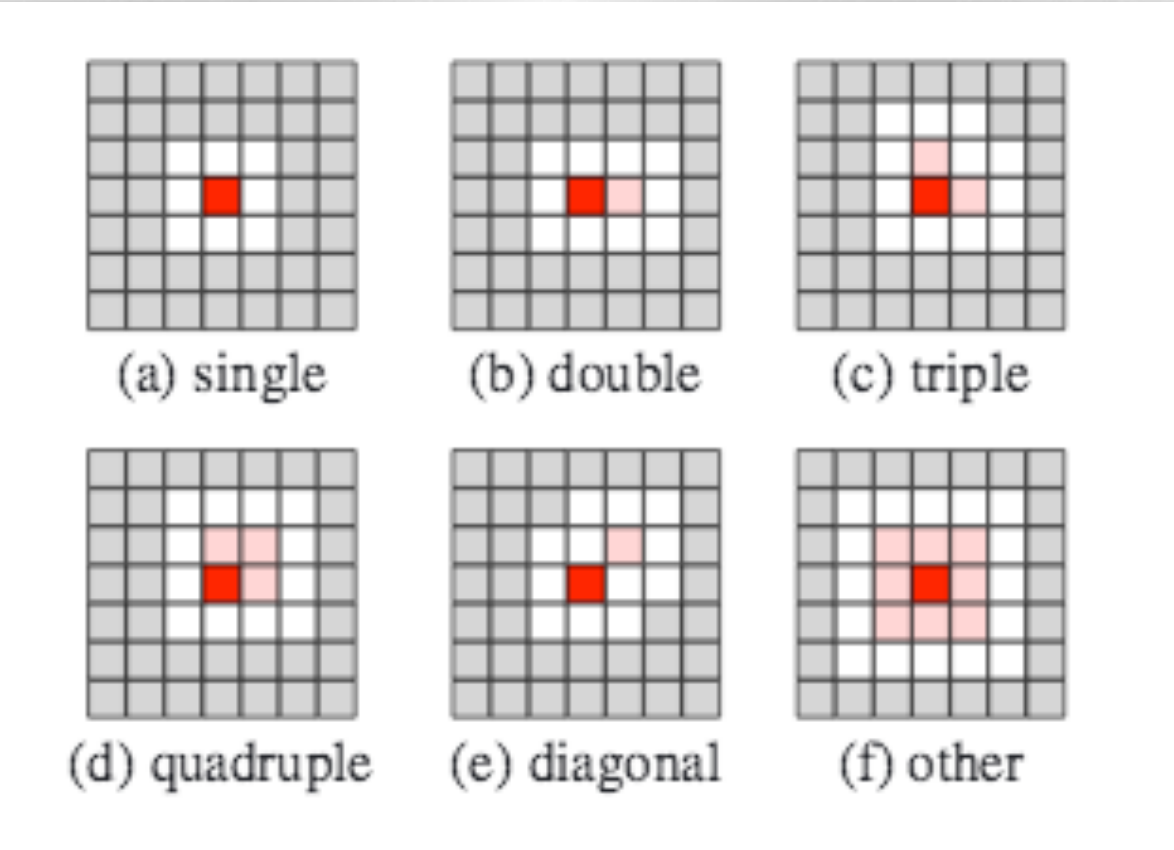

Fig. 1. Examples of EPIC pattern classifications. In each case the dark red pixel contains maximum charge, light red pixels have charge above a threshold value whereas white pixels are necessarily below this threshold. Grey pixels do not influence the pattern classification of the event.

An X-ray photon can generate a variety of patterns. The probability of each pattern is a function of the photon's energy.

#### Single- double- triple- quadruple- events are the four types of valid events which can be created by an X-ray photon (GOOD patterns)

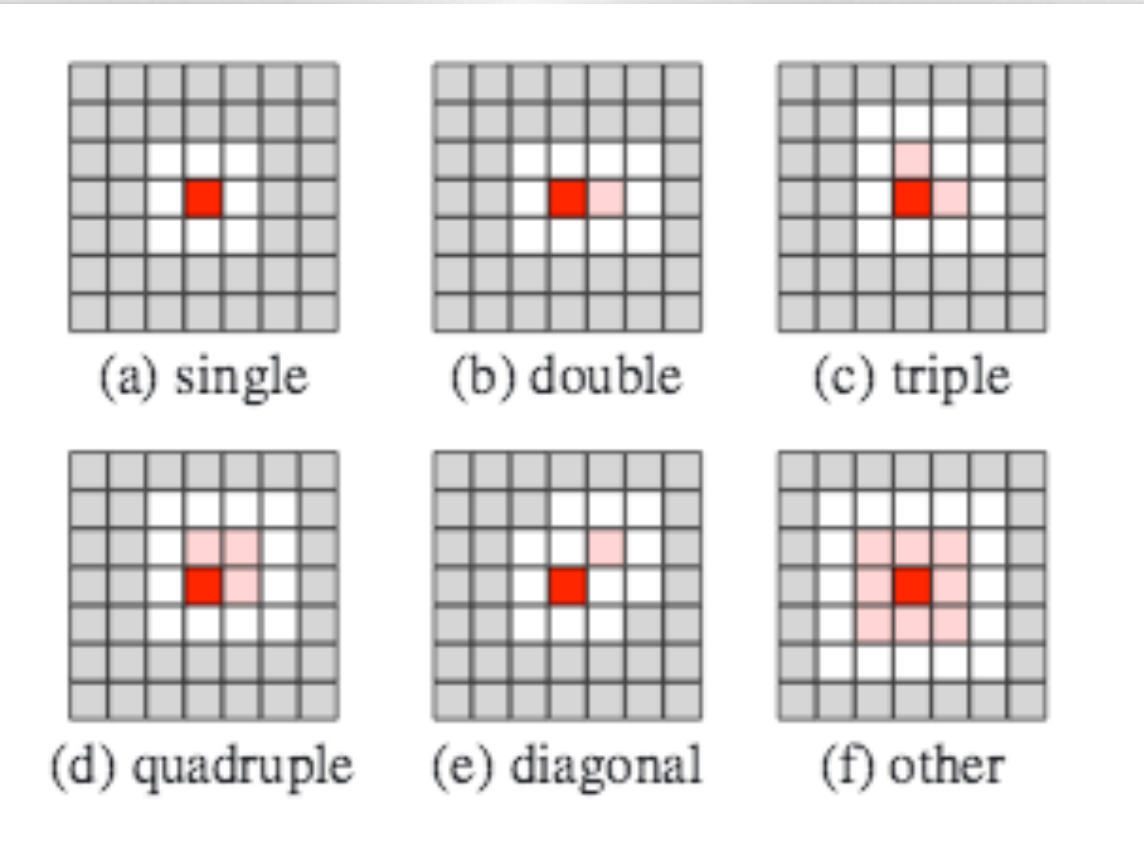

Fig. 1. Examples of EPIC pattern classifications. In each case the dark red pixel contains maximum charge, light red pixels have charge above a threshold value whereas white pixels are necessarily below this threshold. Grey pixels do not influence the pattern classification of the event.

Double events can be produced only if the energy of both events is above the event threshold. Triple (quadruples) events start at 3 (4) times the event threshold.

> evselect table=pn\_new.evt withfilteredset=yes filteredset=pnf.evt k e e p filt e rout put = y e s e x p r e s s i o n = "  $((X, Y)$  IN circle (27874.528,26645.58,699.99999))"

> epatplot set=pnf.evt device="/CPS" plotfile="pnf\_pat.ps"

> gv pnf\_pat.ps

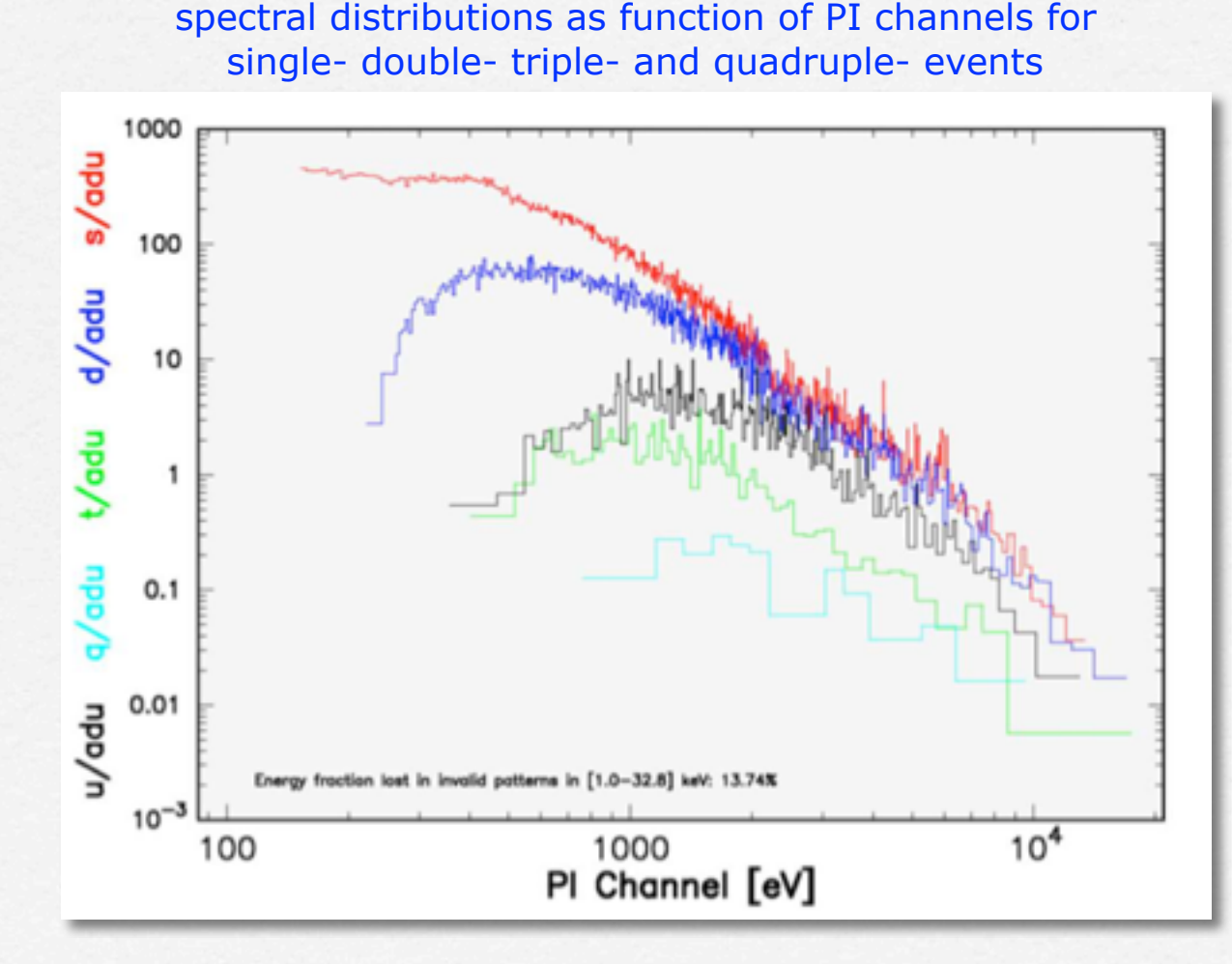

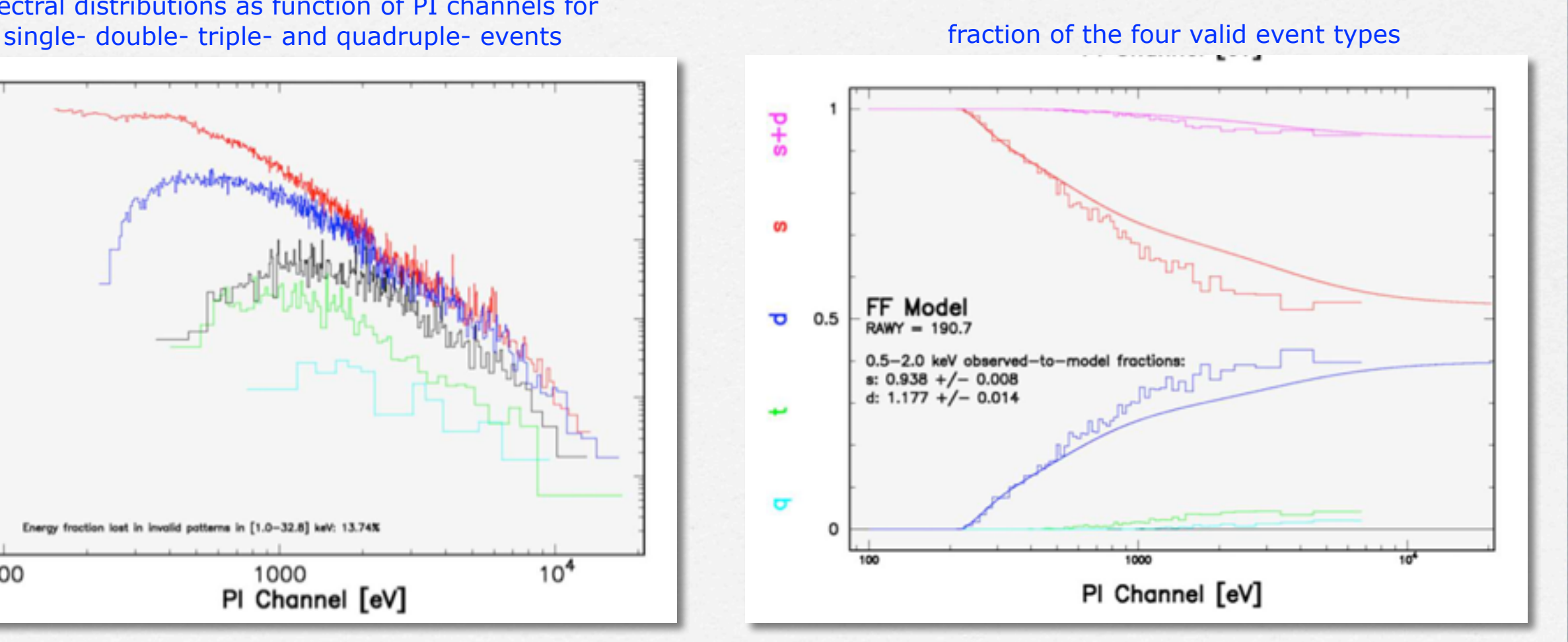

# OUTLINE

#### 1. Download XMM-Newton data from the public archive

#### 2. PN, MOS1 and MOS2 data reduction:

- selection of Good Time Intervals (GTI)
- generation of cleaned event files
- source and background regions selection
- check for the presence of pile-up
- spectrum extraction (of both source and background)
- creation of the Response Matrix Function (RMF)
- creation of the Ancillary Response Function (ARF)
- grouping of the spectra
- 3. Extraction of a light curve from a point-like source

# Spectrum extraction (source)

#### PN

e v s e l e c t t a b l e = p n \_ n e w . e v t w i t h s p e c t r u m s e t = y e s spectrumset=source\_spectrum.fits energycolumn=PI spectralbinsize=5 withspecranges=yes specchannelmin=0 specchannelmax=20479  $expression='(FLAG==0) 8& (PATTERN<=4) 8& ((X,Y) IN circle)$ (27874.528,26645.58,699.99999))'

#### **MOS**

e v s e l e c t t a b l e = m o s 1 \_ n e w . e v t w i t h s p e c t r u m s e t = y e s spectrumset=source\_spectrum.fits energycolumn=PI spectralbinsize=15 withspecranges=yes specchannelmin=0 specchannelmax=11999 expression='(FLAG==0) && (PATTERN<=12) && ((X,Y) IN circle (28090.5,24221.5,775.48791))'

PATTERN==0 (single events); PATTERN==[1-4] (double events); PATTERN==[5-12] (triple and quadruple events)

## Spectrum extraction (background)

#### PN

 $\vert$  e v s e l e ct table = p n \_ n e w . e v t with s p e c t r u m s e t = y e s spectrumset=back\_spectrum.fits energycolumn=PI spectralbinsize=5 withspecranges=yes specchannelmin=0 specchannelmax=20479  $expression='(FLAG==0) 8& (PATTERN<=4) 8& ((X,Y) IN circle)$ (27874.528,26645.58,699.99999))'

#### **MOS**

e v s e l e c t t a b l e = m o s 1 \_ n e w . e v t w i t h s p e c t r u m s e t = y e s spectrumset=back\_spectrum.fits energycolumn=PI spectralbinsize=15 withspecranges=yes specchannelmin=0 specchannelmax=11999 expression='(FLAG==0) && (PATTERN<=12) && ((X,Y) IN circle (28090.5,24221.5,775.48791))'

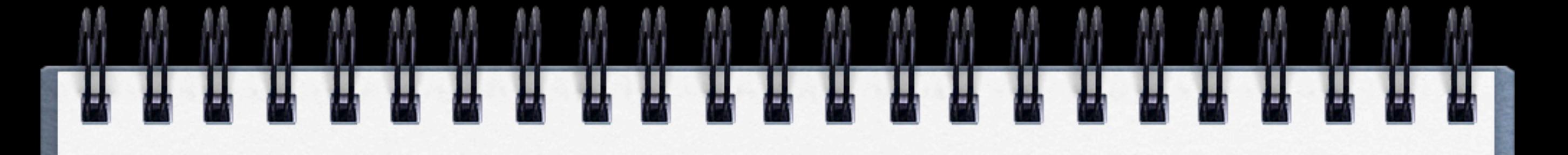

If you have more than one background region:

 $e$  v s e l e c t  $t$  a b l e = p n \_ n e w . e v t w i t h s p e c t r u m s e t = y e s spectrumset=back\_spectrum . fits energycolumn=PI spectralbinsize=5 with specranges = yes specchannelmin = 0 specchannelmax =  $20479$ expression='(FLAG==0) && (PATTERN<=4) &&  $((X,Y)$  IN circle( )) ||  $((X,Y)$  IN circle( )))'

Calculate the area of source and background regions used to make the spectral files

**backscale** spectrumset=source\_spectrum.fits badpixlocation=pn\_new.evt

**backscale** spectrumset=back\_spectrum.fits badpixlocation=pn\_new.evt

The BACKSCALE task calculates the area of a source region used to make a spectral file.

This task takes into account any bad pixels or chip gaps and writes the result into the BACKSCAL keyword of the SPECTRUM table

> The final value is: **AREA= GEOMETRIC AREA-CCD GAPS-BAD PIXELS**

# OUTLINE

#### 1. Download XMM-Newton data from the public archive

#### 2. PN, MOS1 and MOS2 data reduction:

- selection of Good Time Intervals (GTI)
- generation of cleaned event files
- source and background regions selection
- check for the presence of pile-up
- spectrum extraction (of both source and background)
- creation of the Response Matrix Function (RMF)
- creation of the Ancillary Response Function (ARF)
- grouping of the spectra
- 3. Extraction of a light curve from a point-like source

## Creation of the Redistribution Matrix File (RMF)

rmfgen spectrumset=source\_spectrum.fits rmfset=pn.rmf

The Redistribution Matrix File (RMF): associates to each instrument channel (I) the appropriate photon energy (E)

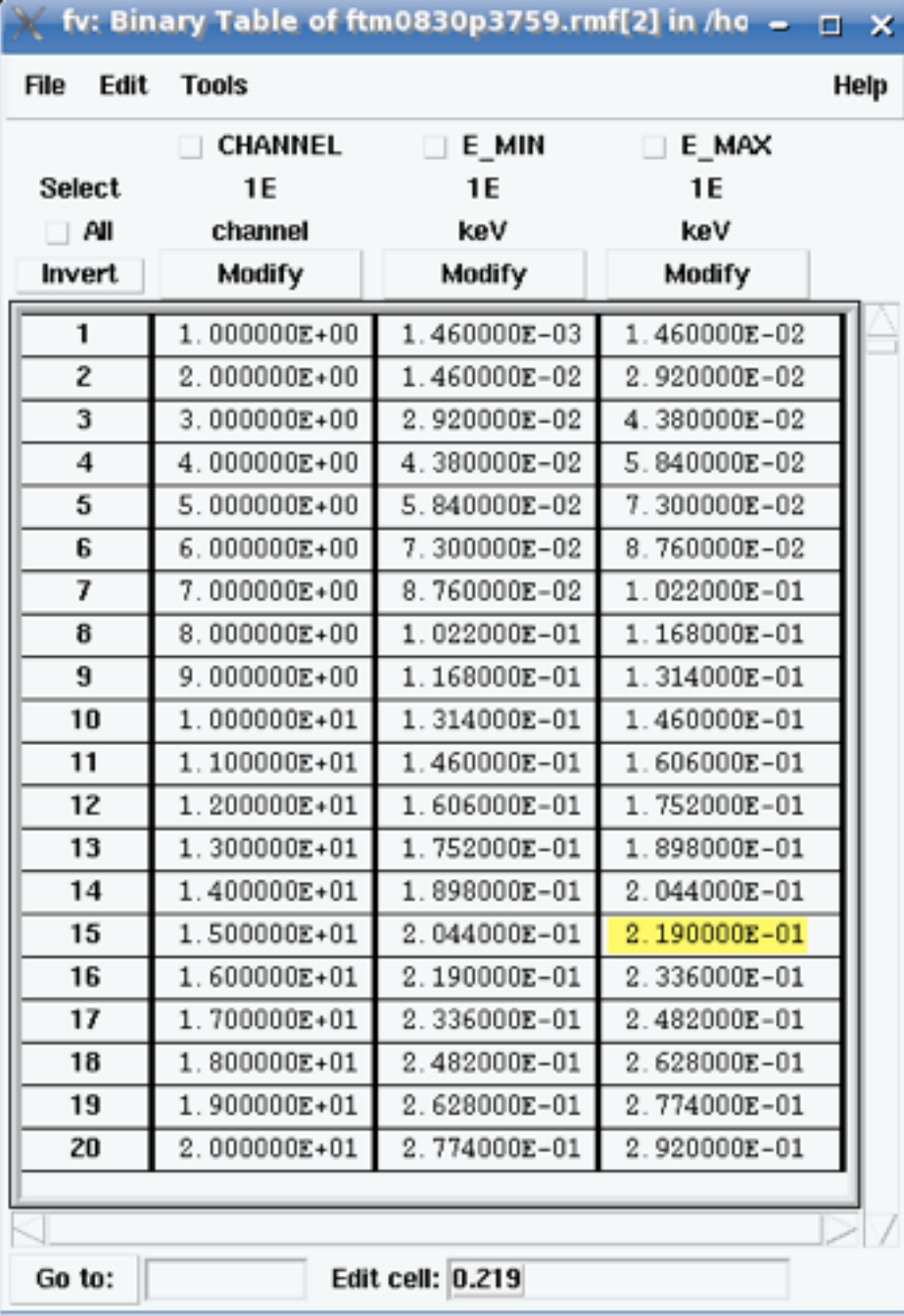

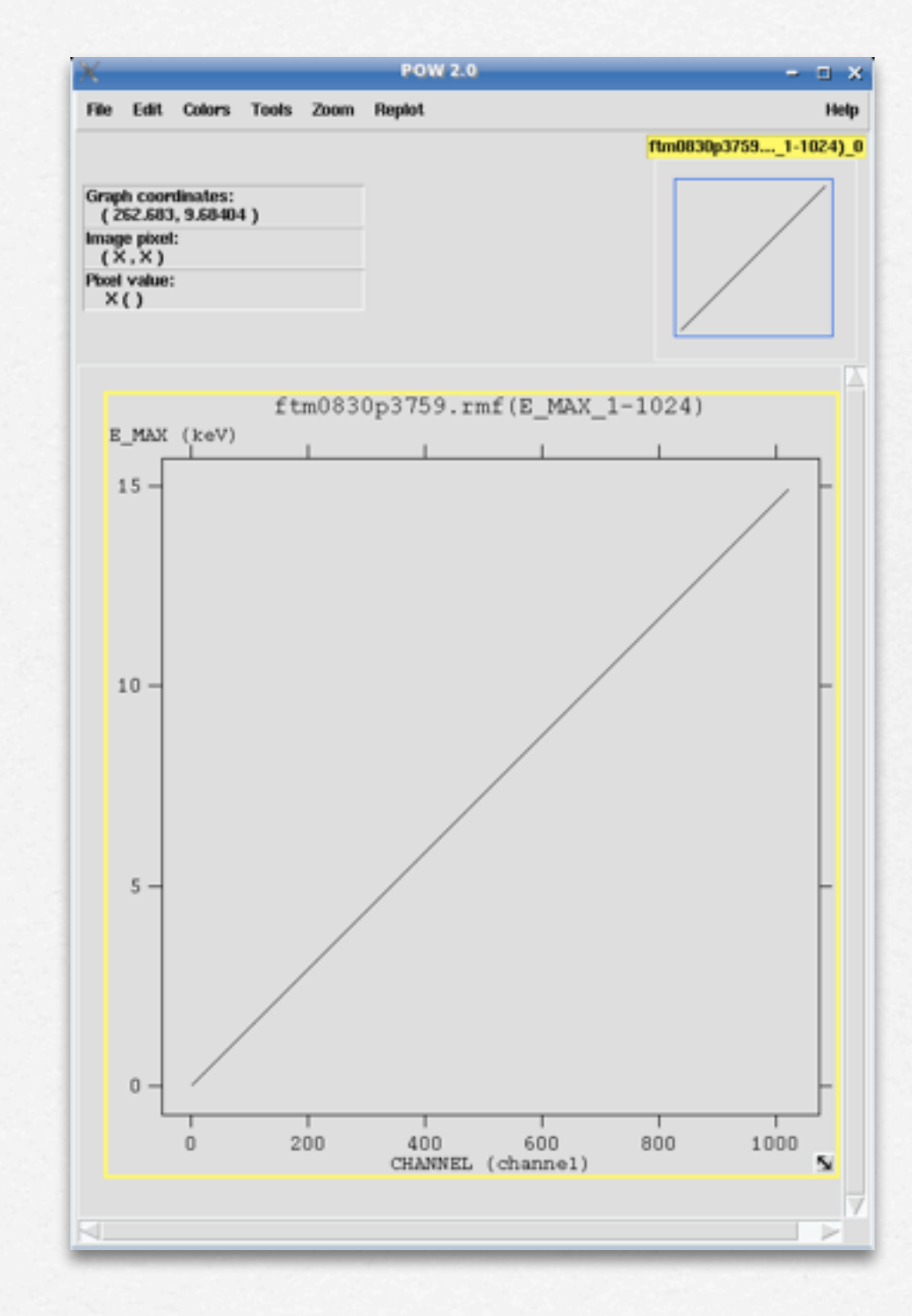

## Creation of the Auxiliary Response File (ARF)

 $argen$  spectrumset=source\_spectrum.fits arfset=pn.arf withrmfset=yes rmfset=pn.rmf badpixlocation=pn\_new.evt detmaptype=psf

The Auxiliary Response File (ARF) includes information on the effective area, filter transmission and any additional energy-dependent efficiencies, i.e. the efficiency of the instrument in revealing photons

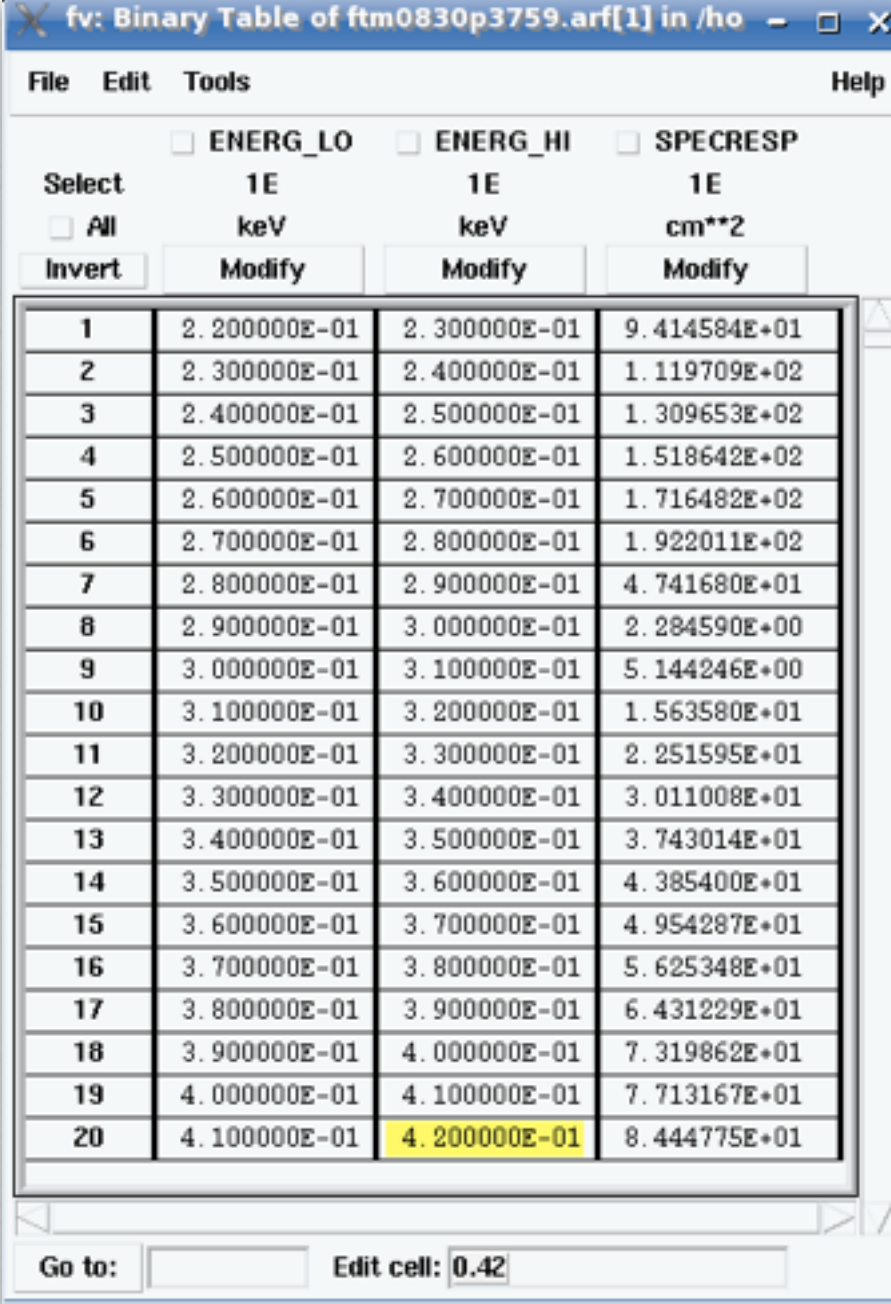

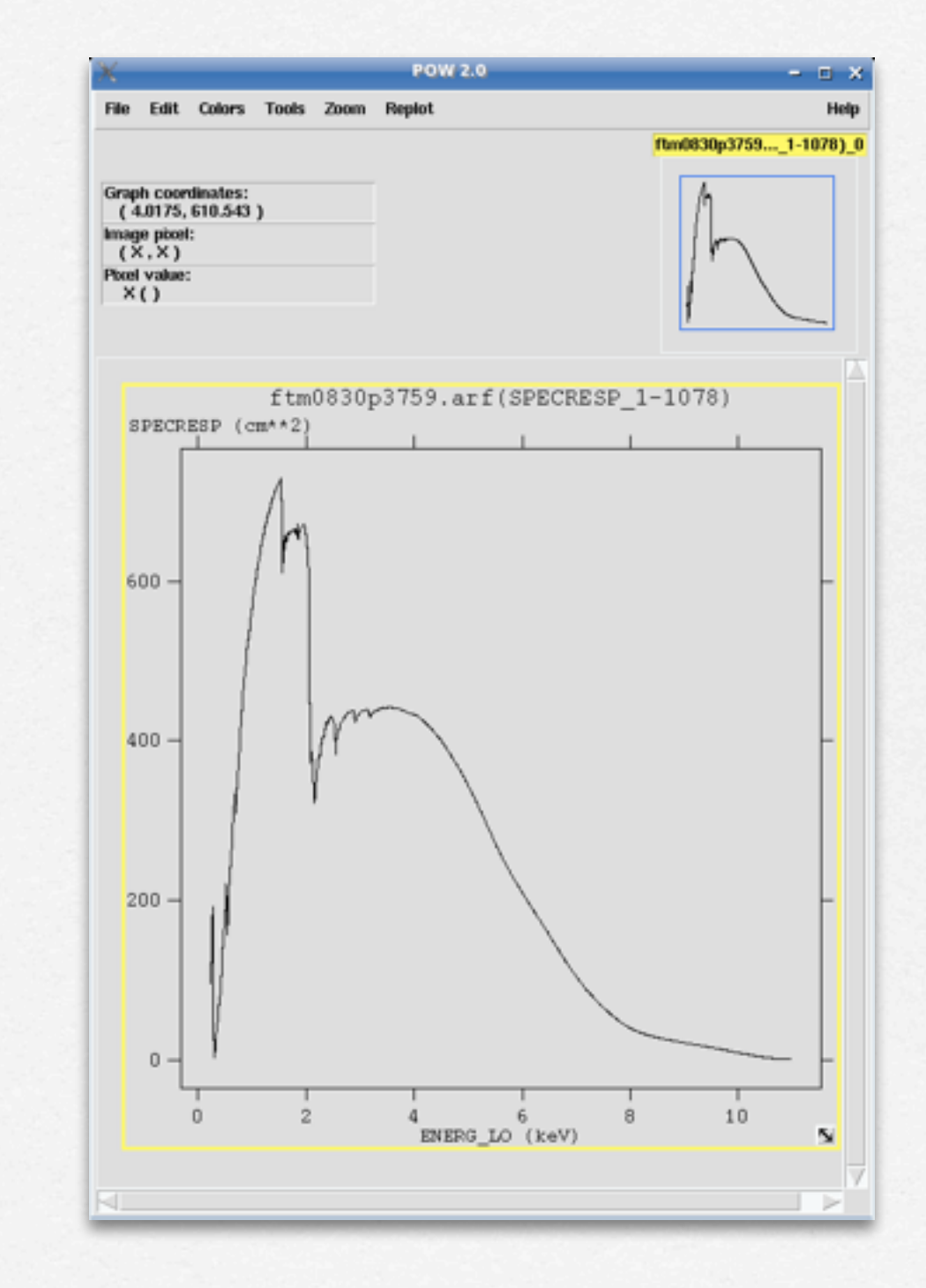

The combination of RMF and ARF produces the input spectrum weighted by telescope area and detector efficiencies versus energy.

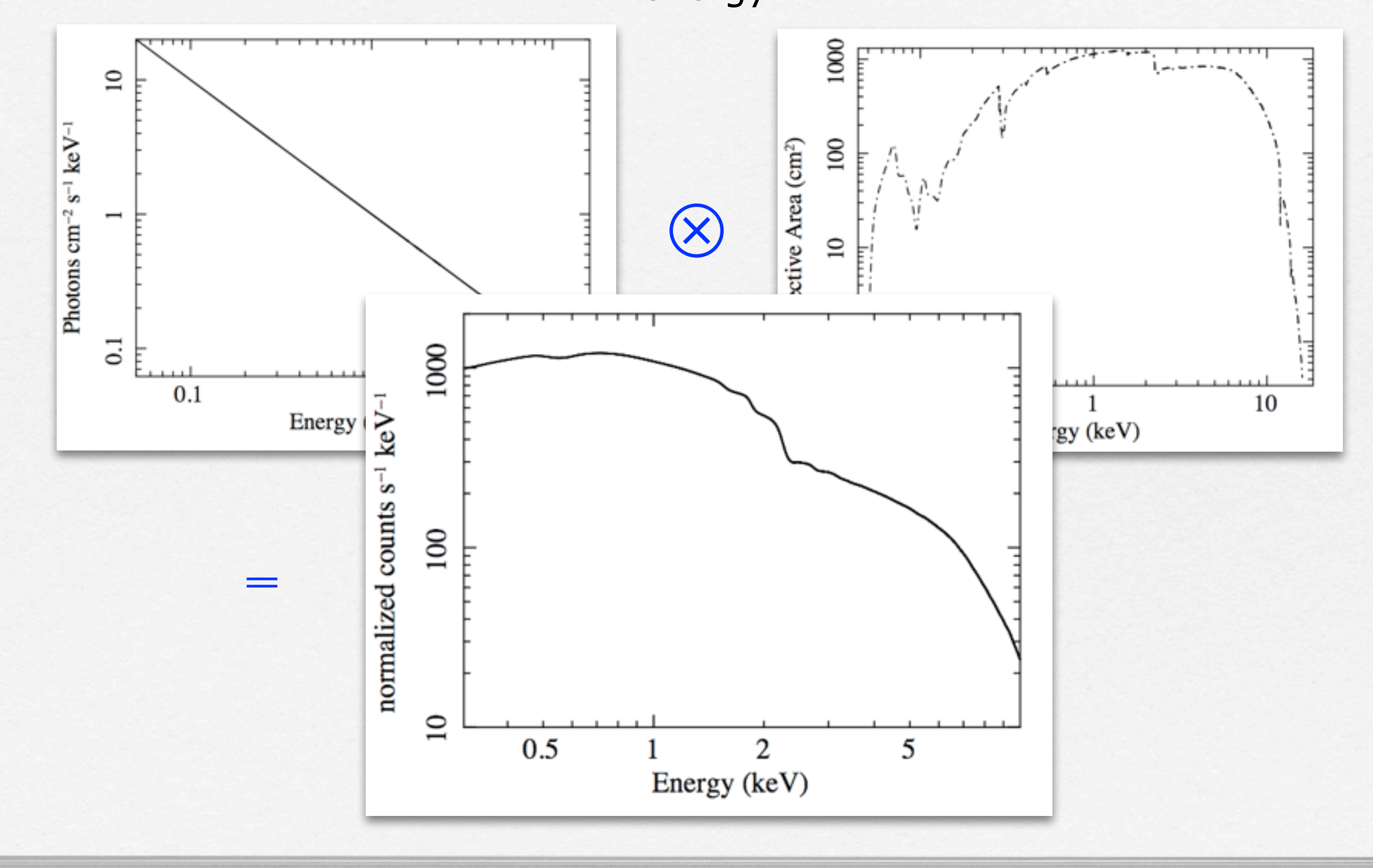

## Grouping of the spectra

In order to apply the chi2 statistics (Gaussian distribution) you need to have at least 25 counts in each bin of your spectrum. Otherwise Cash statistics (Poisson distribution) is preferred (see also Statistics Tutorial).

grppha source\_spectrum.fits pn\_25.grp comm= "chkey RESPFILE pn.rmf & chkey ANCRFILE pn.arf & chkey BACKFILE back\_spectrum.fits & group min 25 & exit"

## Grouping of the spectra

In order to apply the chi2 statistics (Gaussian distribution) you need to have at least 25 counts in each bin of your spectrum. Otherwise Cash statistics (Poisson distribution) is preferred (see also Statistics Tutorial).

grppha source\_spectrum.fits pn\_25.grp comm= "chkey RESPFILE pn.rmf & chkey ANCRFILE pn.arf & chkey BACKFILE back\_spectrum.fits & group min 25 & exit"

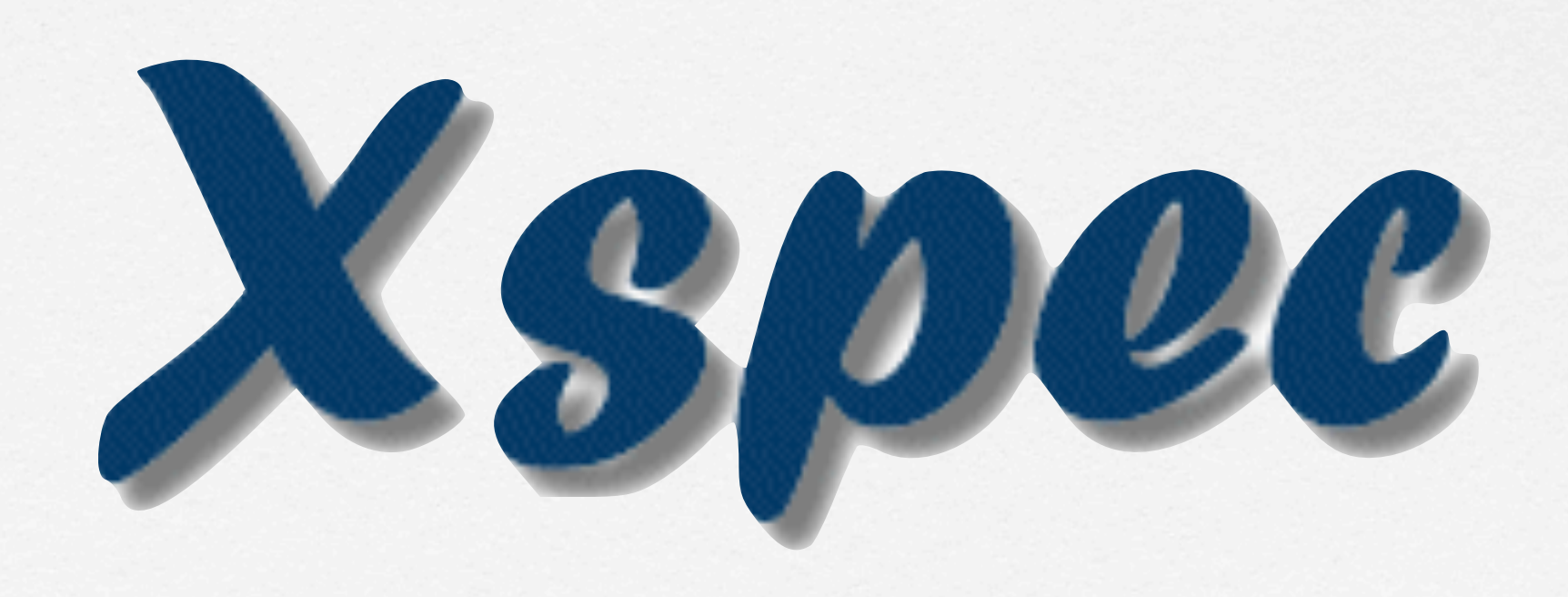

### **LabX2017**

**HOME** 

#### **Welcome to IASFBO**

**Teachers** 

Program

**Latest news** 

**Frontal Lessons** 

Software

**Useful links** 

**Bibliography** 

## > XMM-Newton (SAS):

- XMM-Newton ABC Guide: introduzione all'analisi dati del satellite XMM-Newton
- SAS Users Guide: manuale completo per la riduzione dei dati del satellite XMM-Newton
- XMM-Newton threads: principali istruzioni per la riduzione dei dati XMM-Newton (EPIC pn, MOS1, MOS2)
- XMM-Newton Users Handbook: informazioni sulla strumentazione a bordo del satellite XMM-Newton
- XMM-Newton pile up: informazioni su come valutare in pile up in un'osservazione XMM

# OUTLINE

1. Download XMM-Newton data from the public archive

#### 2. PN, MOS1 and MOS2 data reduction:

- selection of Good Time Intervals (GTI)
- generation of cleaned event files
- source and background regions selection
- check for the presence of pile-up
- spectrum extraction (of both source and background)
- creation of the Response Matrix Function (RMF)
- creation of the Ancillary Response Function (ARF)
- grouping of the spectra

#### 3. Extraction of a light curve from a point-like source

# EXTRACTION OF A LIGHT CURVE FROM A POINT-LIKE SOURCE

A light curve is the plot of the flux of a source vs time. It shows if and how the flux of the source varies during a certain time series.

The variability of a source can manifest on different time scales.

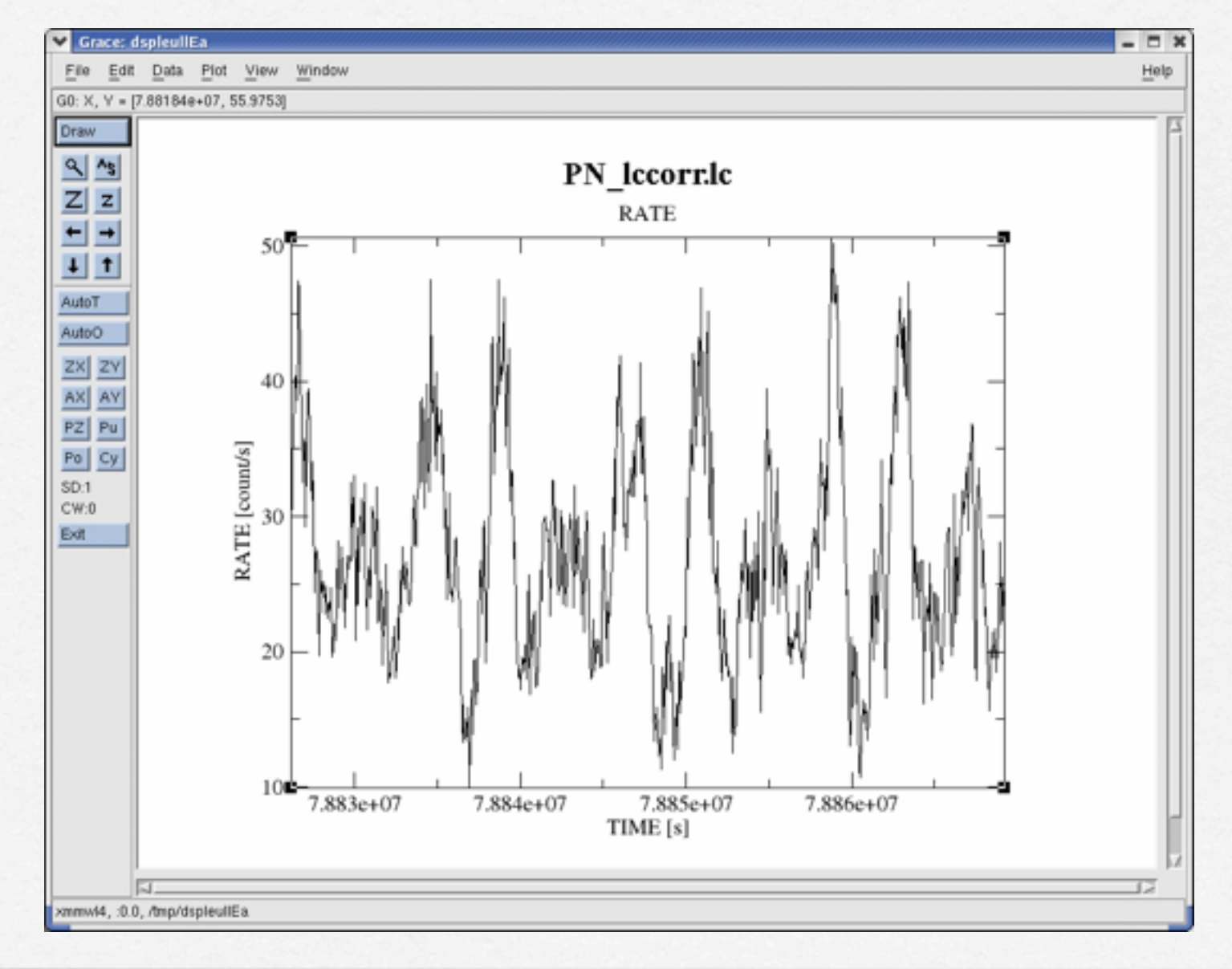

A light curve can be built in different temporal bins, e.g. if the observation is 1000 seconds long it is possible to extract light curves of 10 sec and 100 sec. **The longer is the temporal bin the lower is the resolution but the higher is the S/N.**

To establish if a source varied during the observation we can apply the chi2 test:

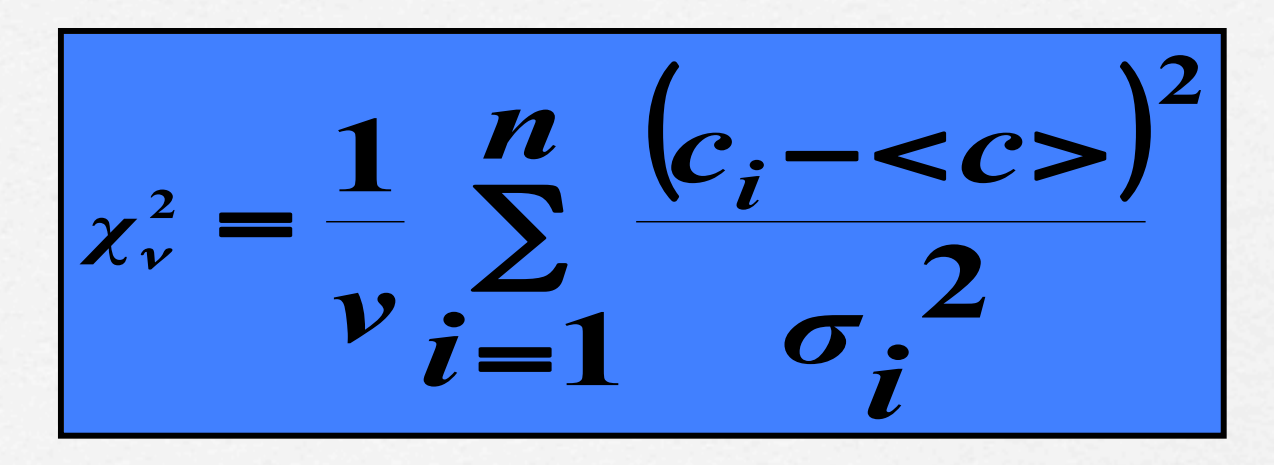

ci observed counts in every temporal bin i; **σ**i Poissonian error; **<c>** average count during the observation; v**=n-1** degrees of freedom;

A probability of chi2≤10-3 suggests that the source is varied. This test should be repeated for several temporal bins.

# EXTRACTION OF A LIGHT CURVE FROM A POINT-LIKE SOURCE (background corrected)

• Source+background light curve between 2-10 keV

evselect table=pn\_new.evt energycolumn=PI expression='#XMMEA\_EP[M] && (PATTERN<=4[12]) && ((X,Y) IN circle(source.reg)) && (PI in [200:10000])' withrateset=yes rateset="PN\_source\_lc\_raw.lc" timebinsize=100 maketimecolumn=yes makeratecolumn=yes

• Background light curve between 2-10 keV

evselect table=pn\_new.evt energycolumn=PI expression='#XMMEA\_EP[M] && (PATTERN<=4 [12]) && ((X,Y) IN circle(back.reg)) && (PI in [200:10000])' withrateset=yes rateset="PN\_back\_lc\_raw.lc" timebinsize=100 maketimecolumn=yes makeratecolumn=yes

• Corrected light curve between 2-10 keV

epiclccorr srctslist=PN\_source\_lc\_raw.lc eventlist=pn\_new.evt outset=PN\_lccorr.lc bkgtslist=PN\_back\_lc\_raw.lc withbkgset=yes applyabsolutecorrections=yes

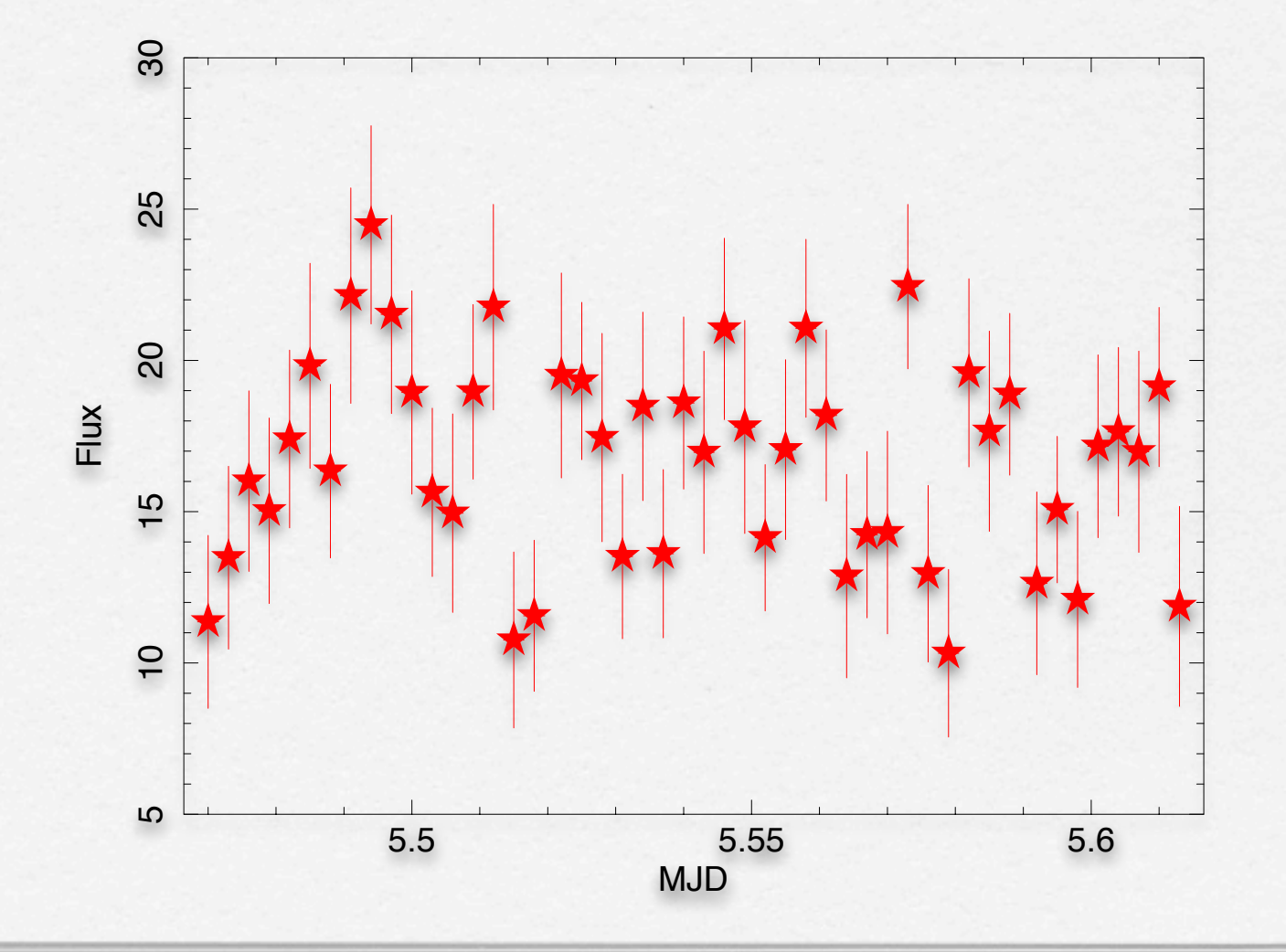

## Example:

- > lcurve **PN\_source\_lc\_raw.lc**
- > mo cons (fit di una costante)

> fit

**Fitting group 2, from 5.47 to 5.62** Fitting 48 points in a band of 48.  **1.0000000 ( -3) W-VAR= 62.47 ( -4) W-VAR= 62.47 16.526085** 

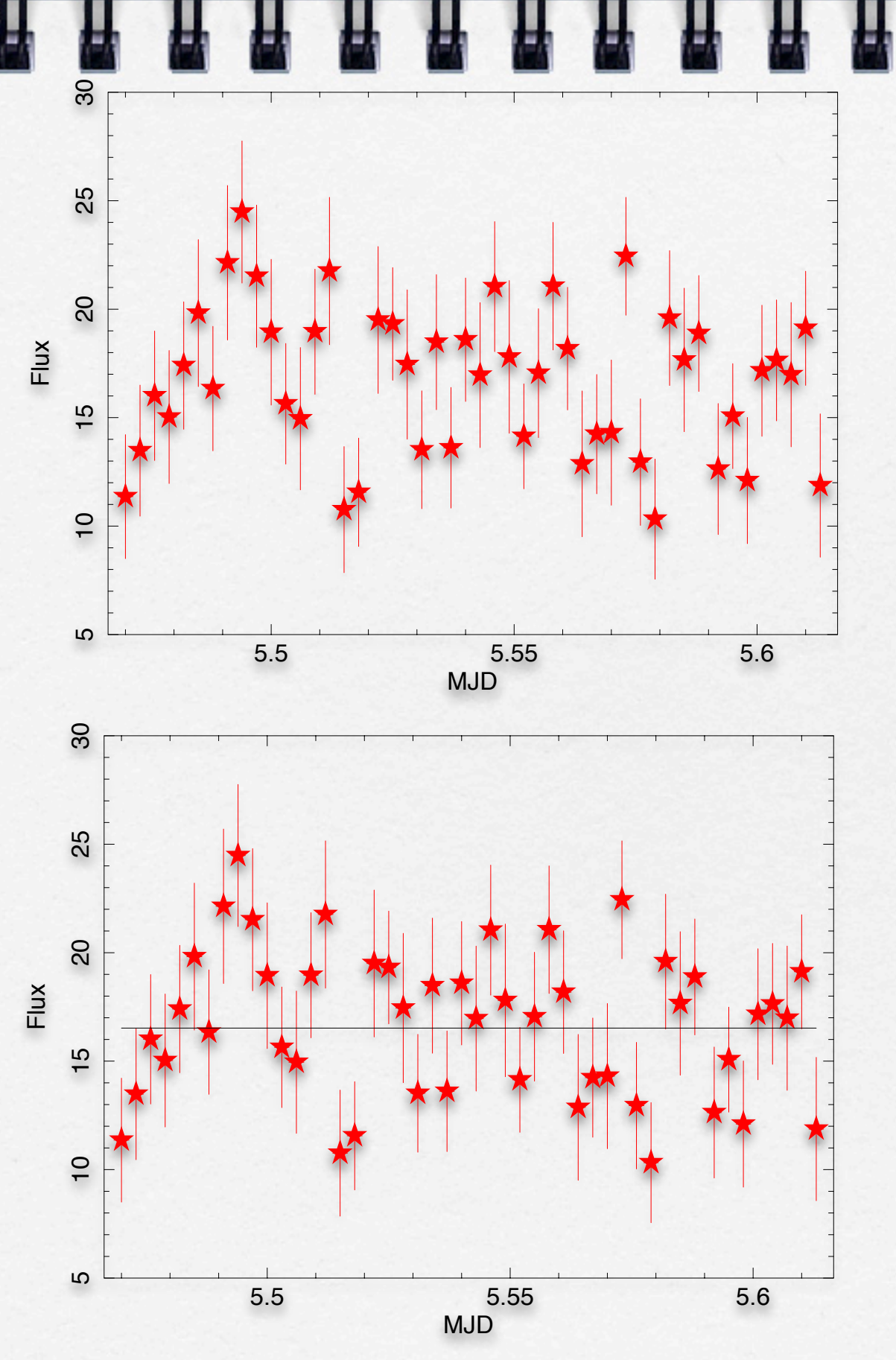

 $CO = 16.53$  ,  $WV = 62.47$  ,  $N = 48.00$  $CO= 16.53$  ,  $WV= 62.47$  ,  $N= 48.00$ 

#### <http://www.fourmilab.ch/rpkp/experiments/analysis/chiCalc.html>

#### Calculate probability from  $X^2$  and  $d$

One of the most common chi-square calculations is determining, given the measured  $X^2$  value for a set of experiments with a degree of freedom  $d$ , the probability of the result being due to chance. Enter the  $X^2$  and  $d$  values in the boxes below, press the **Calculate** button, and the probability will appear in the Q box.

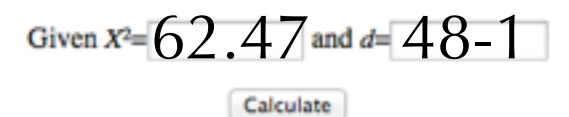

The chance probability, Q, is:  $\lceil 0.0648 \rceil$ 

# Example:

- > lcurve **PN\_source\_lc\_raw.lc**
- > mo cons (fit di una costante)

> fit

**Fitting group 2, from 5.47 to 5.62 Fitting 48 points in a band of 48. 1.0000000 ( -3) W-VAR= 62.47 ( -4) W-VAR= 62.47 16.526085** 

The chance probability  $(Q)$  is 0.0648 (= the probability that this results is due to chance)

**1-0.0648=0.9352** the source is variable at 93%. **Our acceptance threshold of variability is 99.9%**

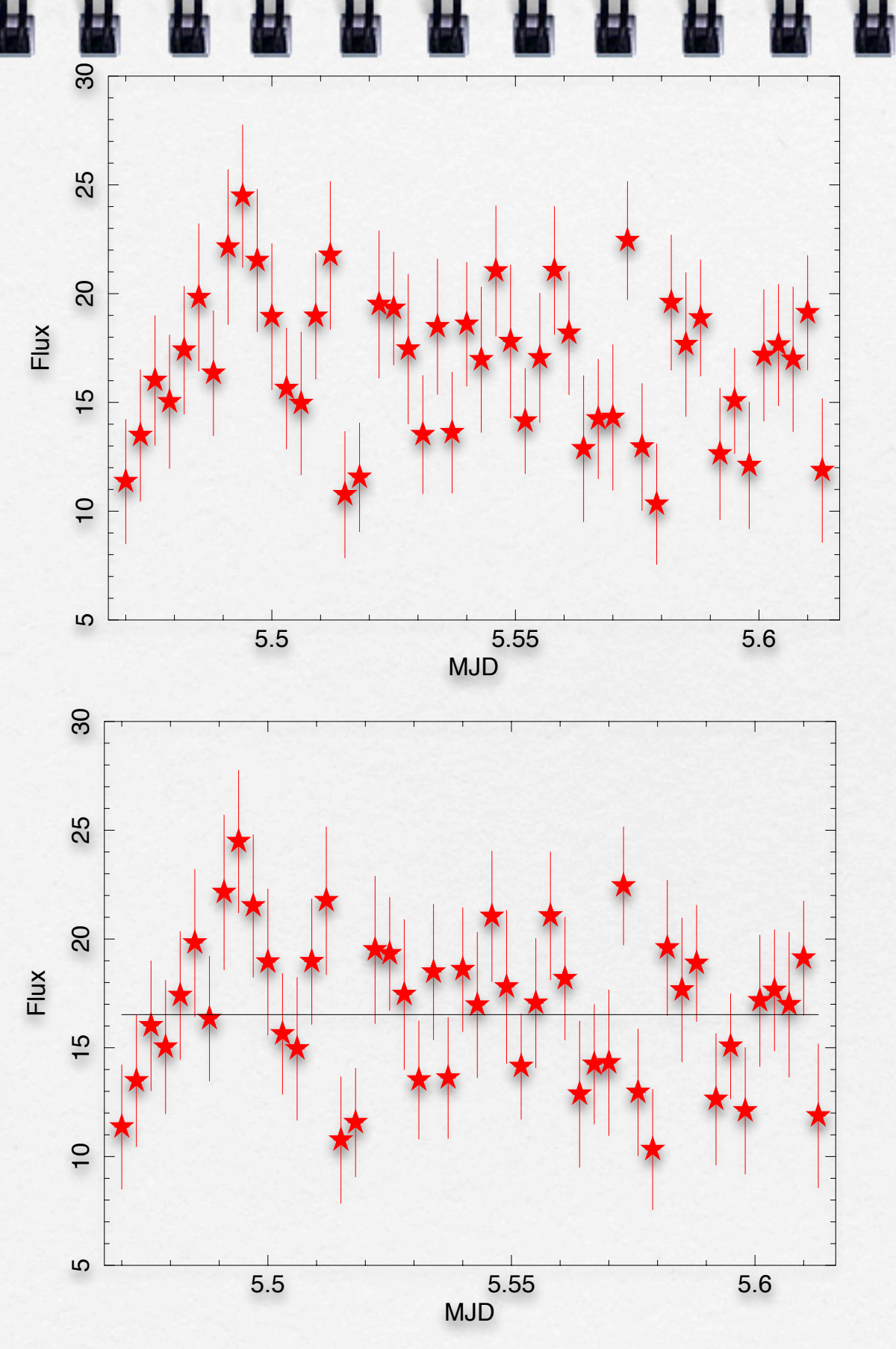